## **TruckMate 2022.2 - Release Notes**

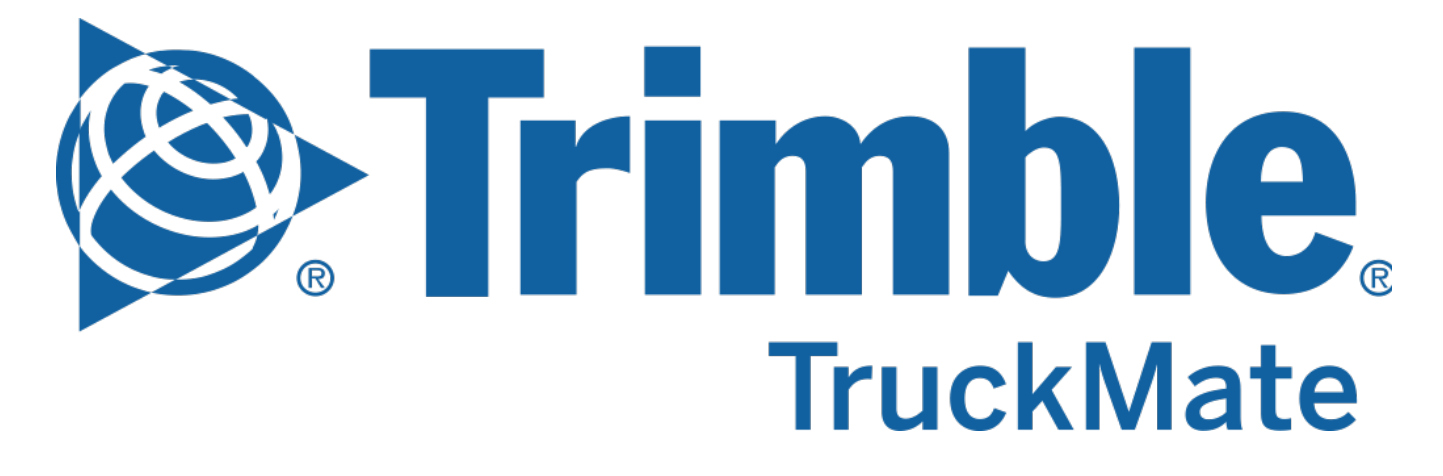

**Contact Information**

Trimble Transportation Enterprise Solutions 20486-64<sup>th</sup>Avenue, Suite 200 Langley, BC V2Y 2V5 Canada

[http://www.trimble.com](http://www.trimble.com/)

### **Copyright and Trademarks**

2022, Trimble, Inc.

This document is for informational purposes only. Trimble, Inc. makes no warranties, expressed or implied, in this document.

A **[TruckMate 2022.2 - New Features Guide](https://learn.transportation.trimble.com/embed-result/?sub=LC/public/truckmateonlinehelp/&fn=/whatsnew.html&tl=TruckMate-Online-Help-New-Features-What-New)** containing more detailed descriptions for the high profile and important changes is available on the Trimble Transportation Learning Center in the TruckMate online help > Release Notes > What's New section.

Review the **[TruckMate - IMPORTANT Release Notes](https://learn.transportation.trimble.com/embed-result/?sub=LC/public/truckmateonlinehelp/&fn=/Important-RelNotes.html&tl=TruckMate-Online-Help-TruckMate-online-help-New-Features-IMPORTANT-Changes)** in the TruckMate online help > Release Notes > IMPORTANT Changes section If you are performing an upgrade that spans over several versions to be aware of critical revisions requiring additional testing prior to upgrading.

The following summary list of release note items is provided in the same format used by the TruckMate Patch Updates and uses the following icons to identify the nature of the revision.

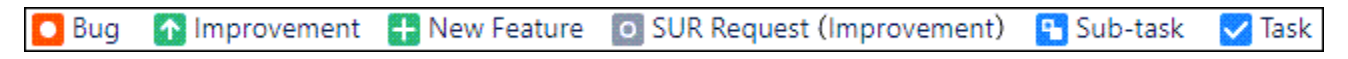

(**Note:** The embedded hyperlinks in this list reference the internal JIRA issue tracking system used by Trimble TruckMate developers and support teams.)

### Back Office

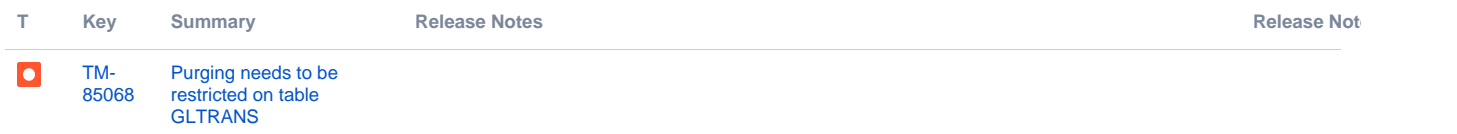

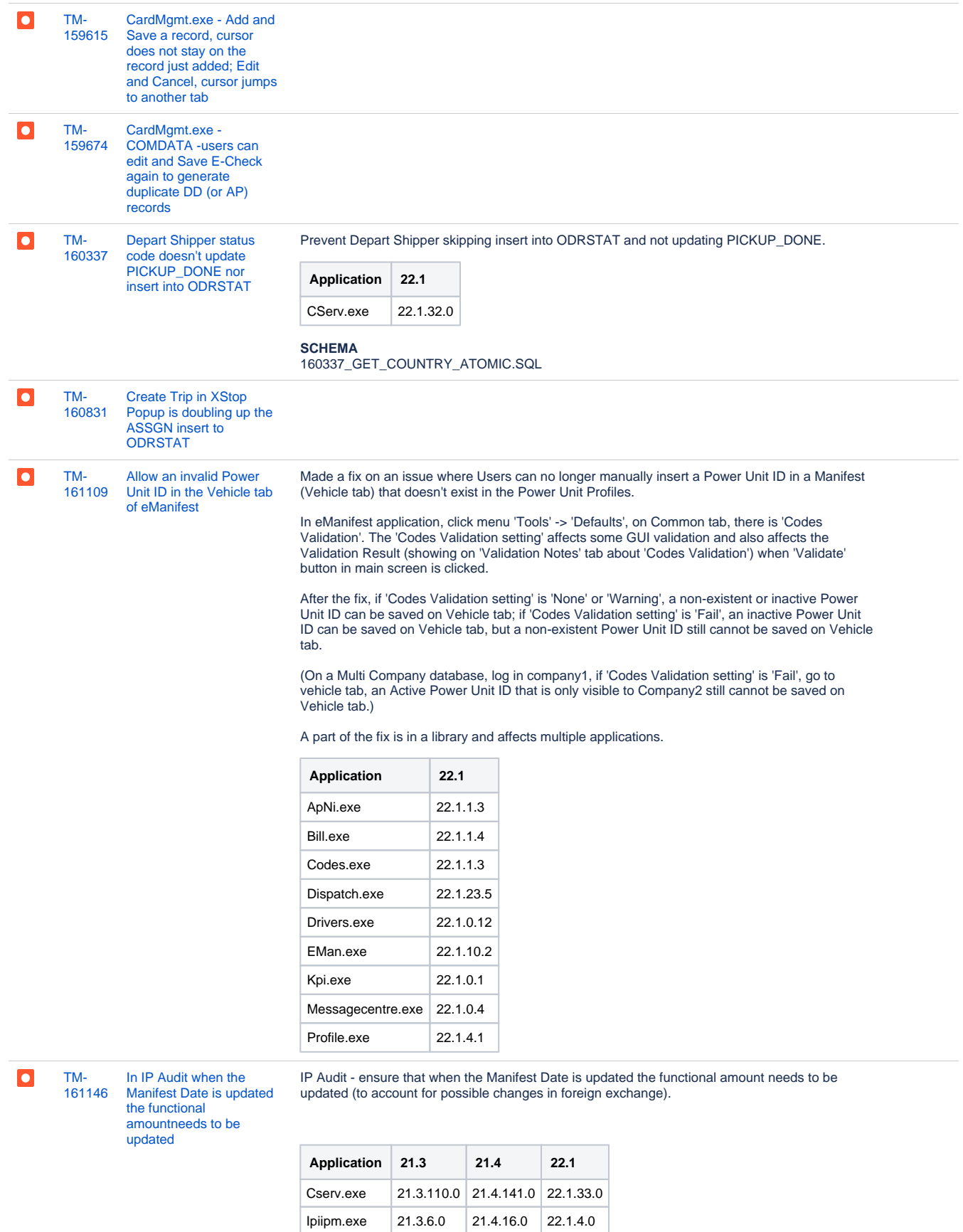

#### **SCHEMA:**

161146\_IP\_FUNC\_MANIFEST\_DATE.SQL

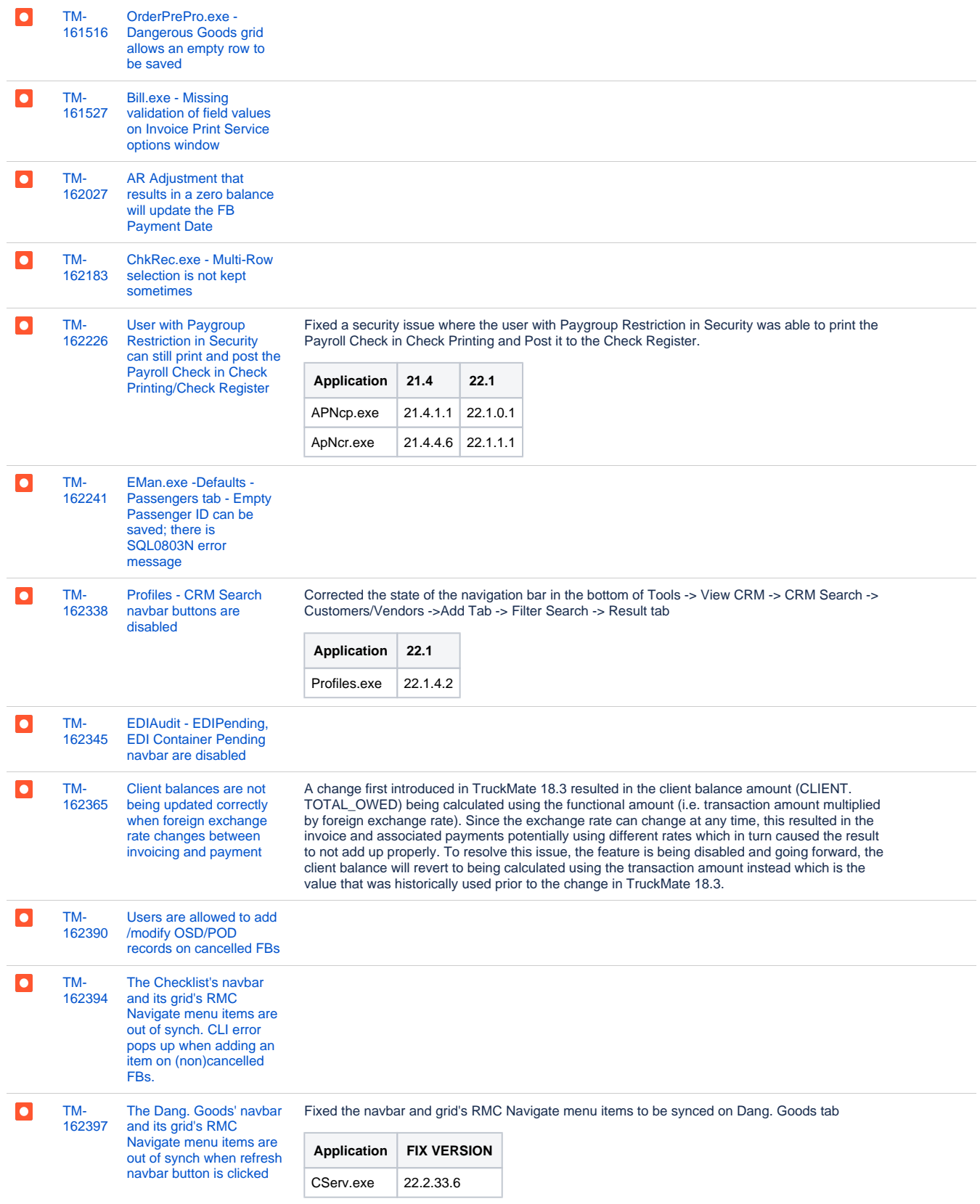

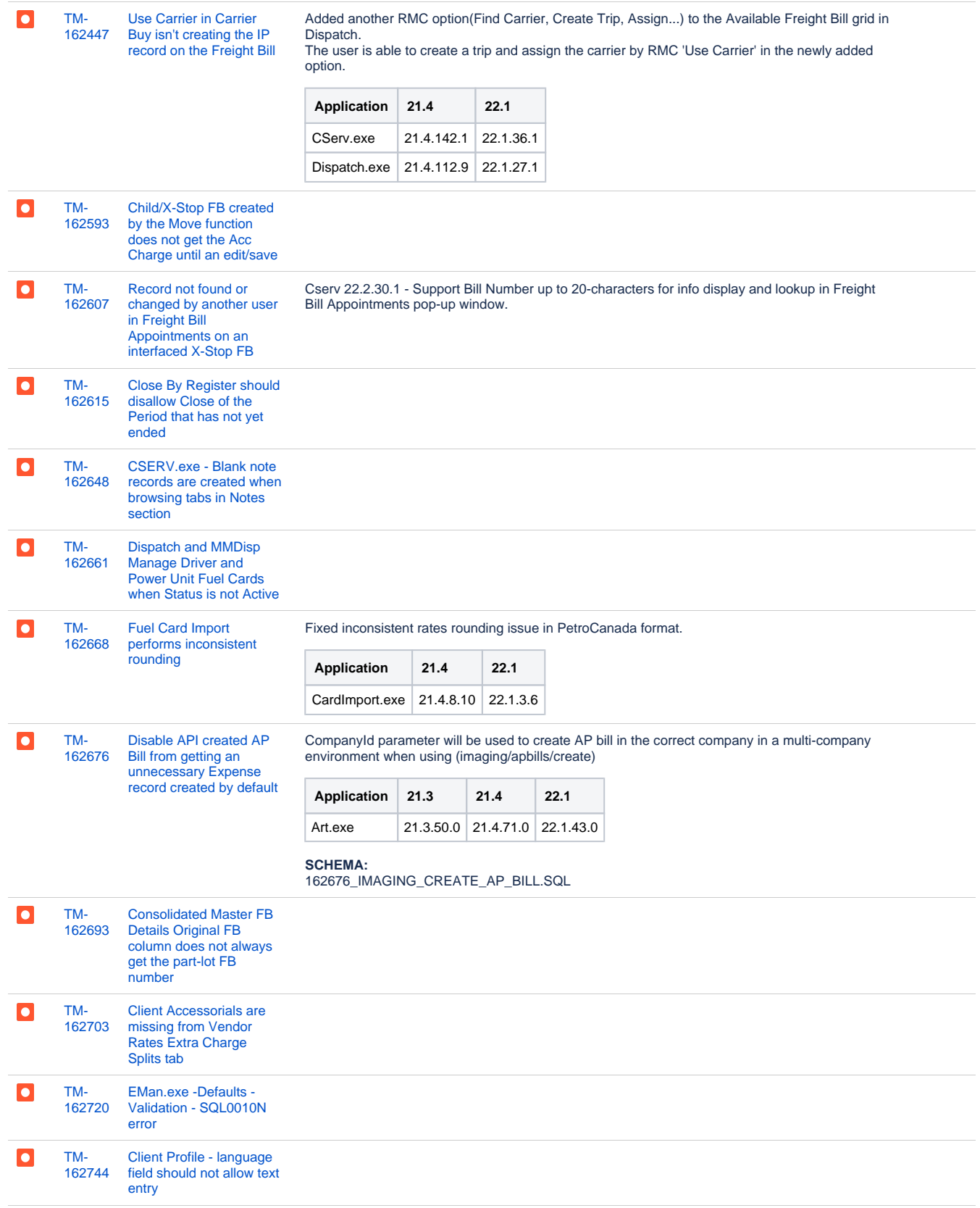

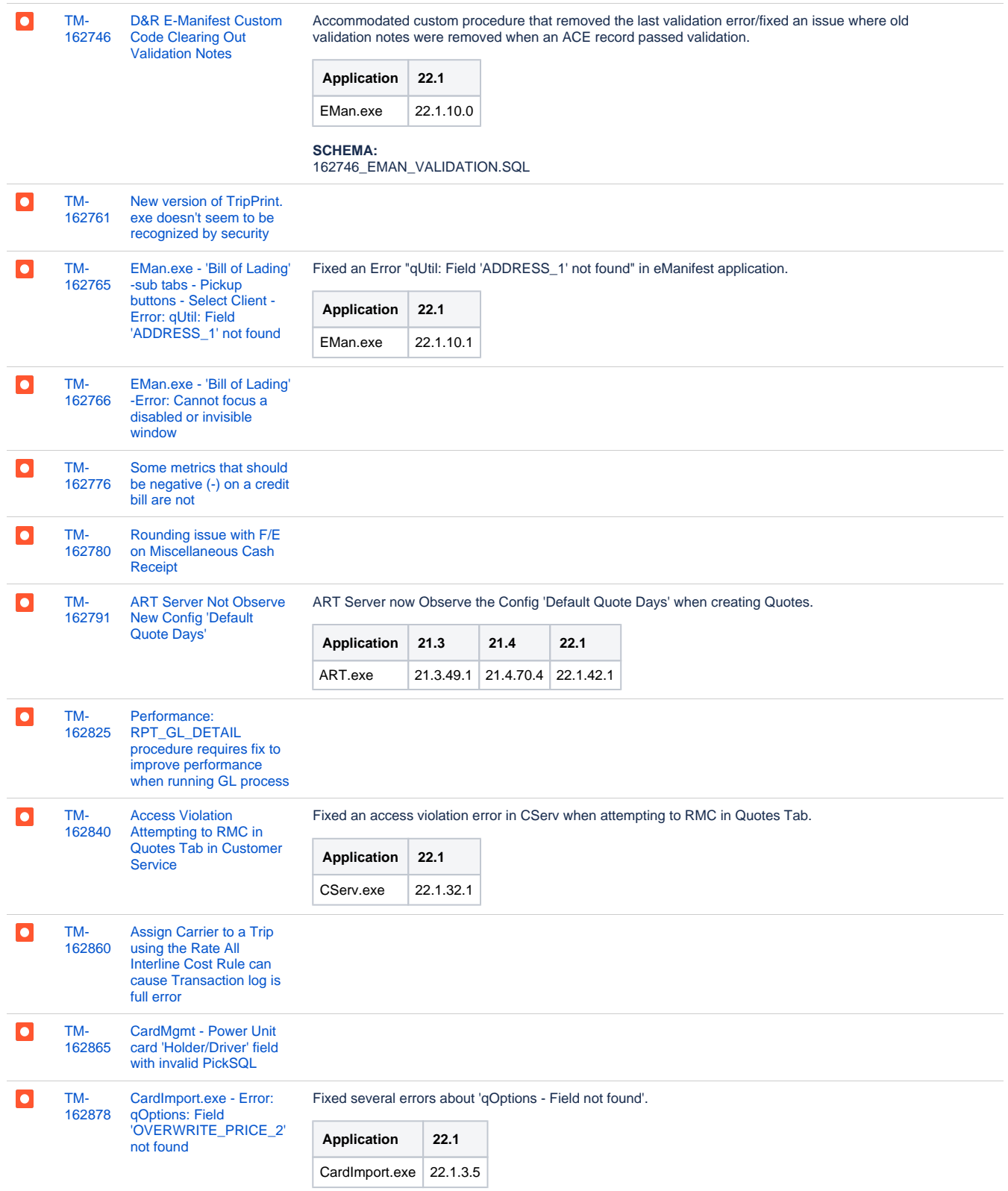

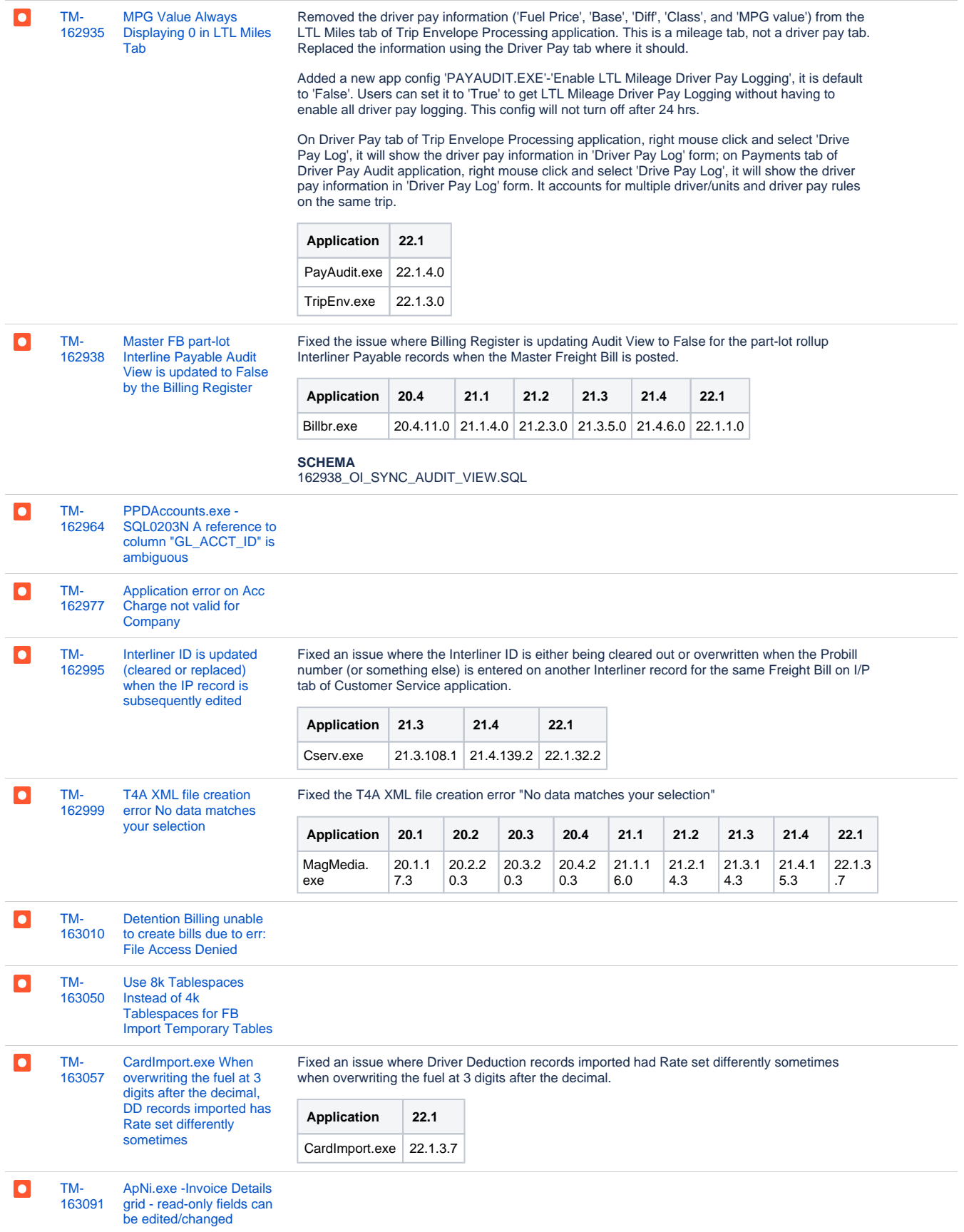

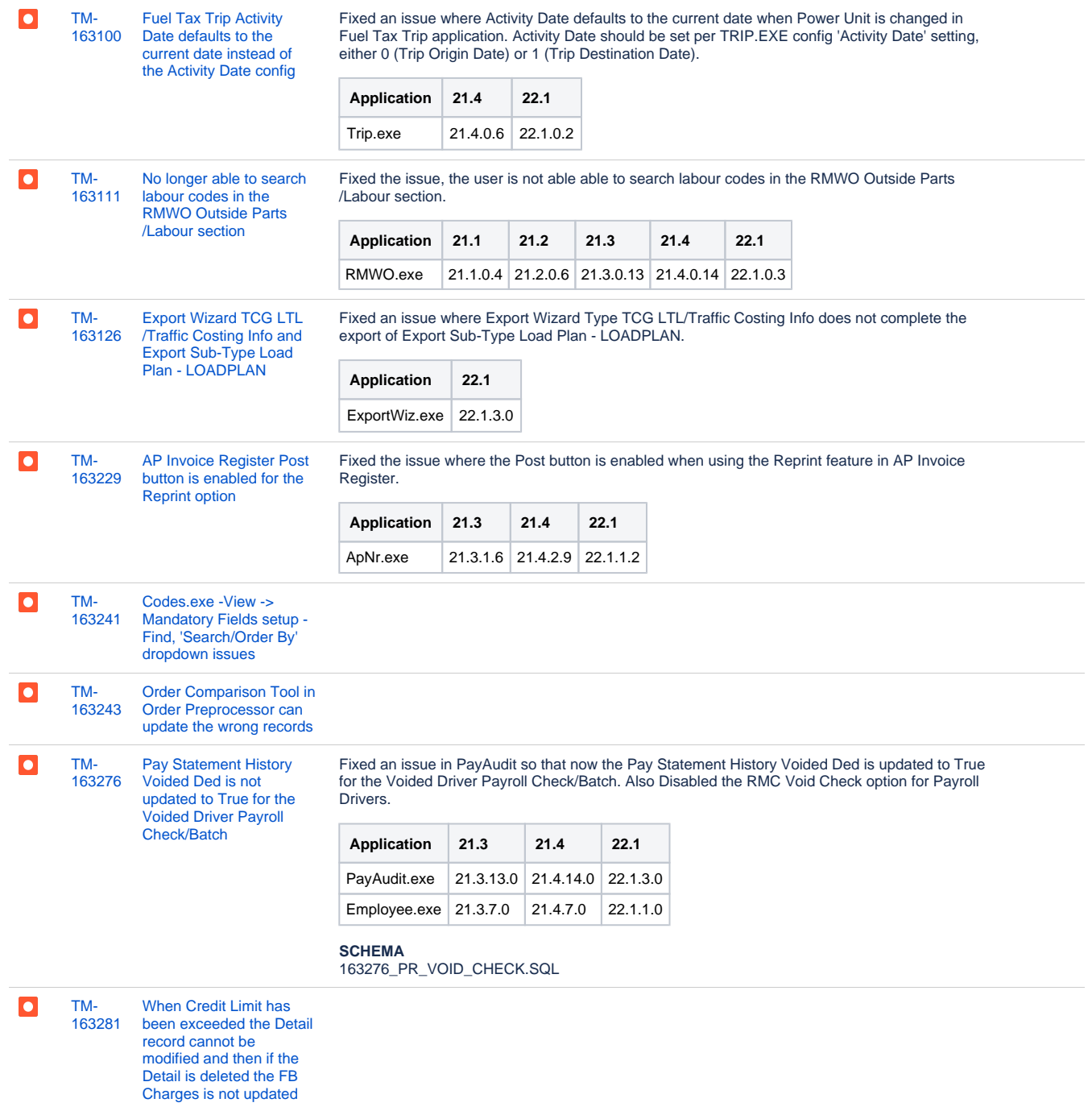

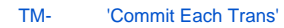

[163341](https://jira.trimble.tools/browse/TM-163341?src=confmacro) [config in some registers](https://jira.trimble.tools/browse/TM-163341?src=confmacro)  [missing exception block](https://jira.trimble.tools/browse/TM-163341?src=confmacro)  [at record level](https://jira.trimble.tools/browse/TM-163341?src=confmacro)

Config 'Commit Each Trans' - fix handling so rollbacks are done at entry level.

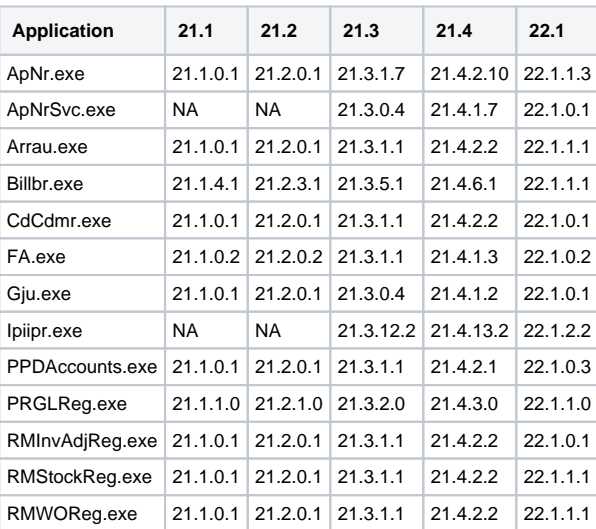

#### **SCHEMA**

163341\_COMMITEACHTRANS\_UNDO.SQL

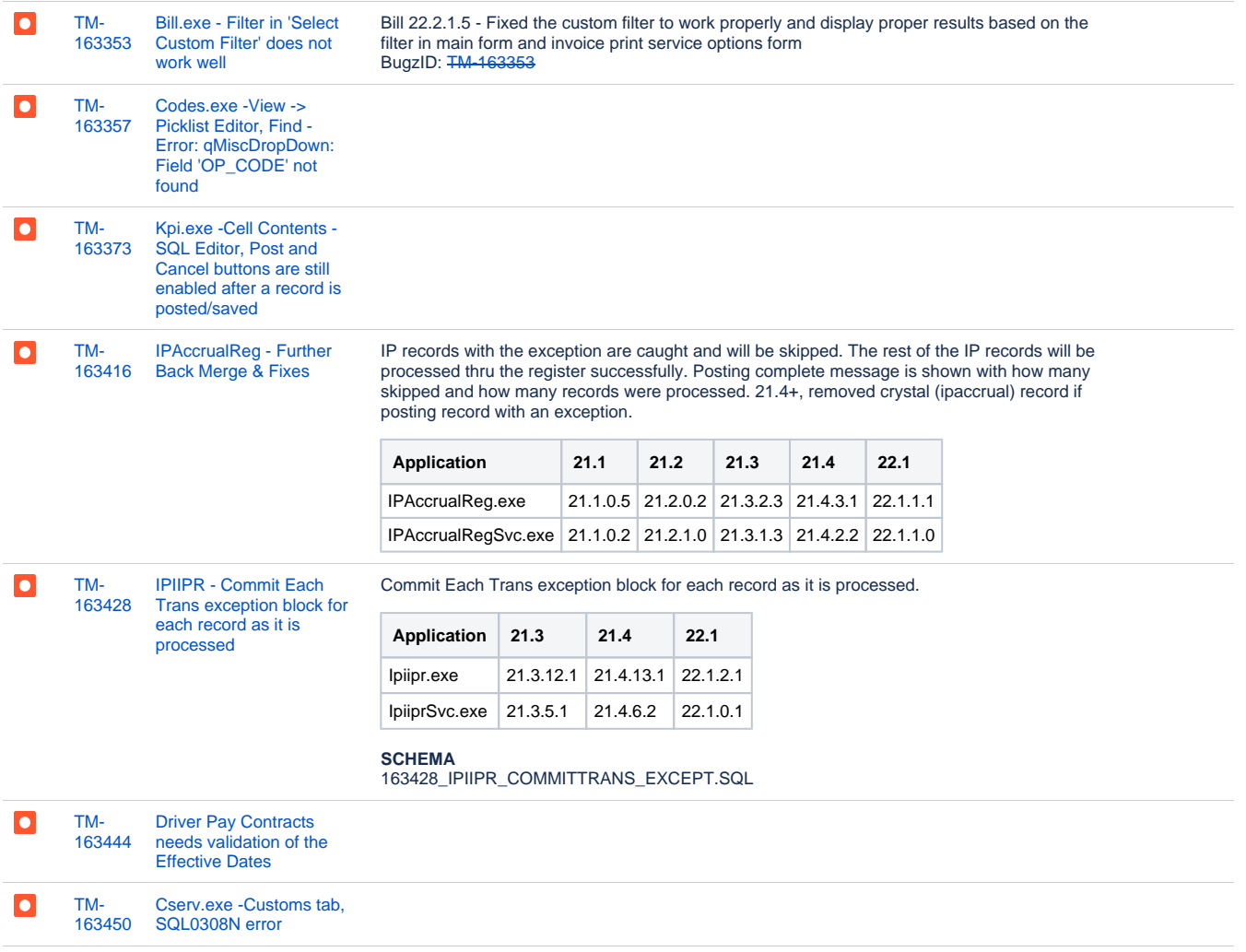

 $\bullet$ 

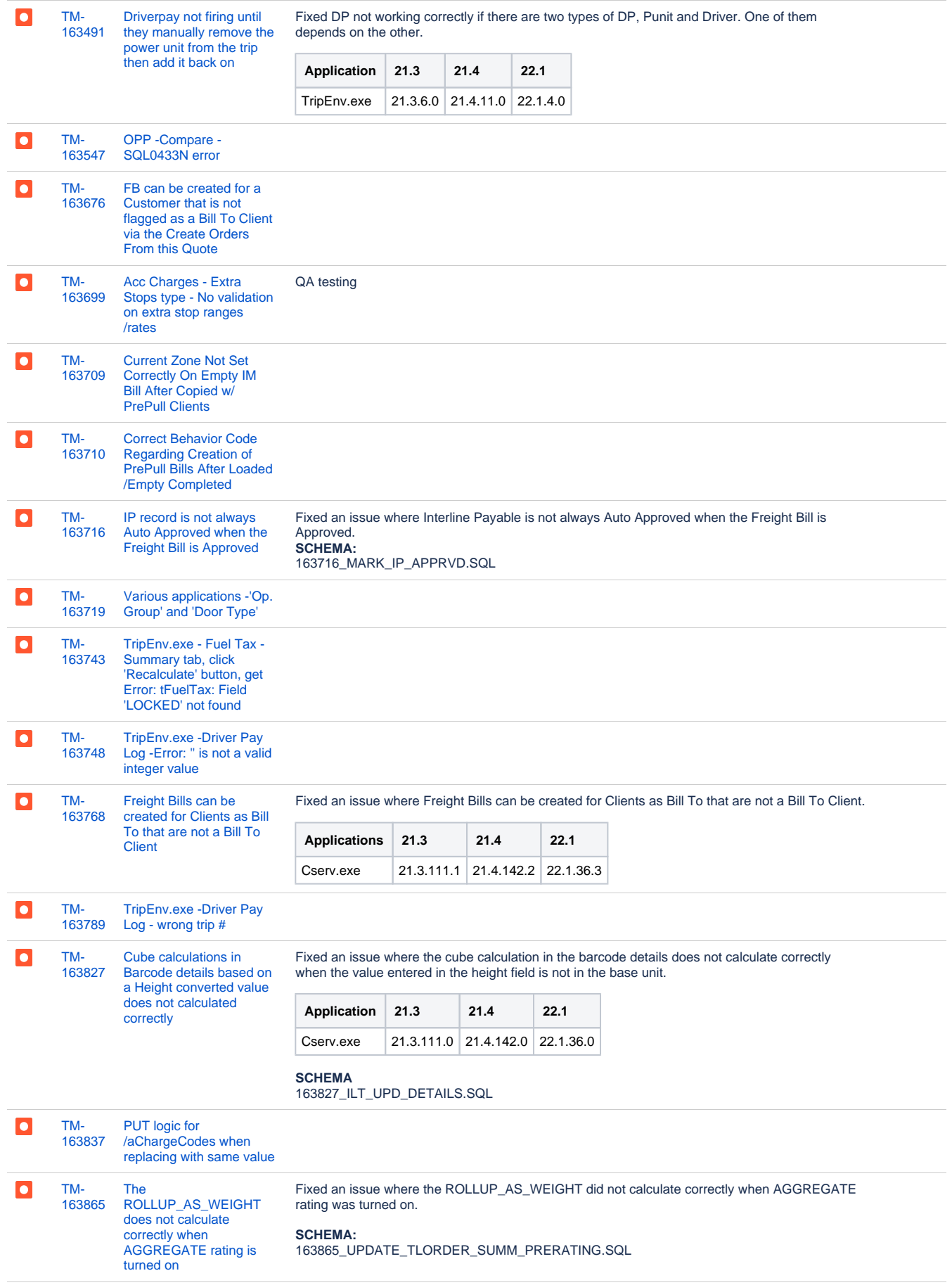

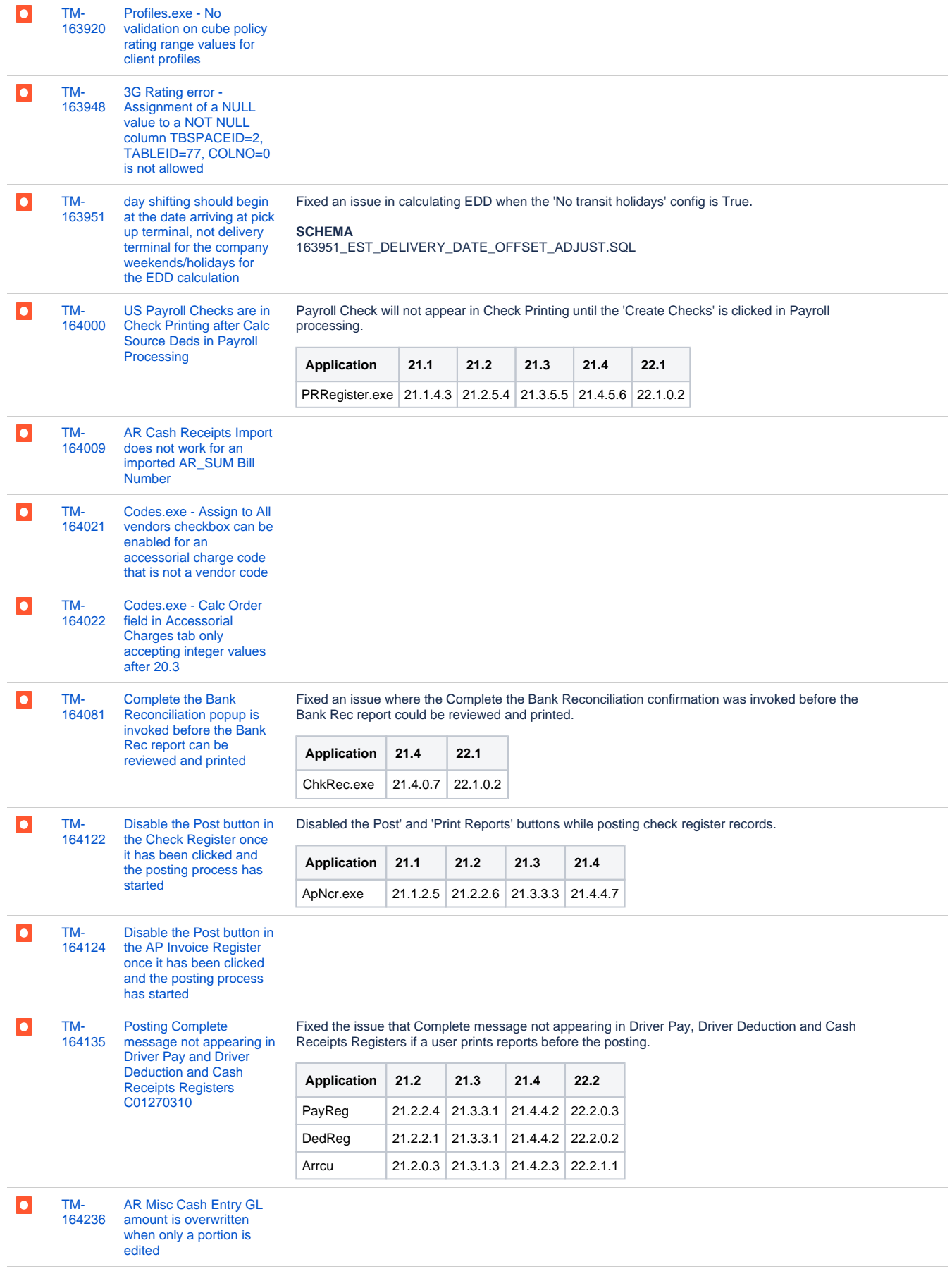

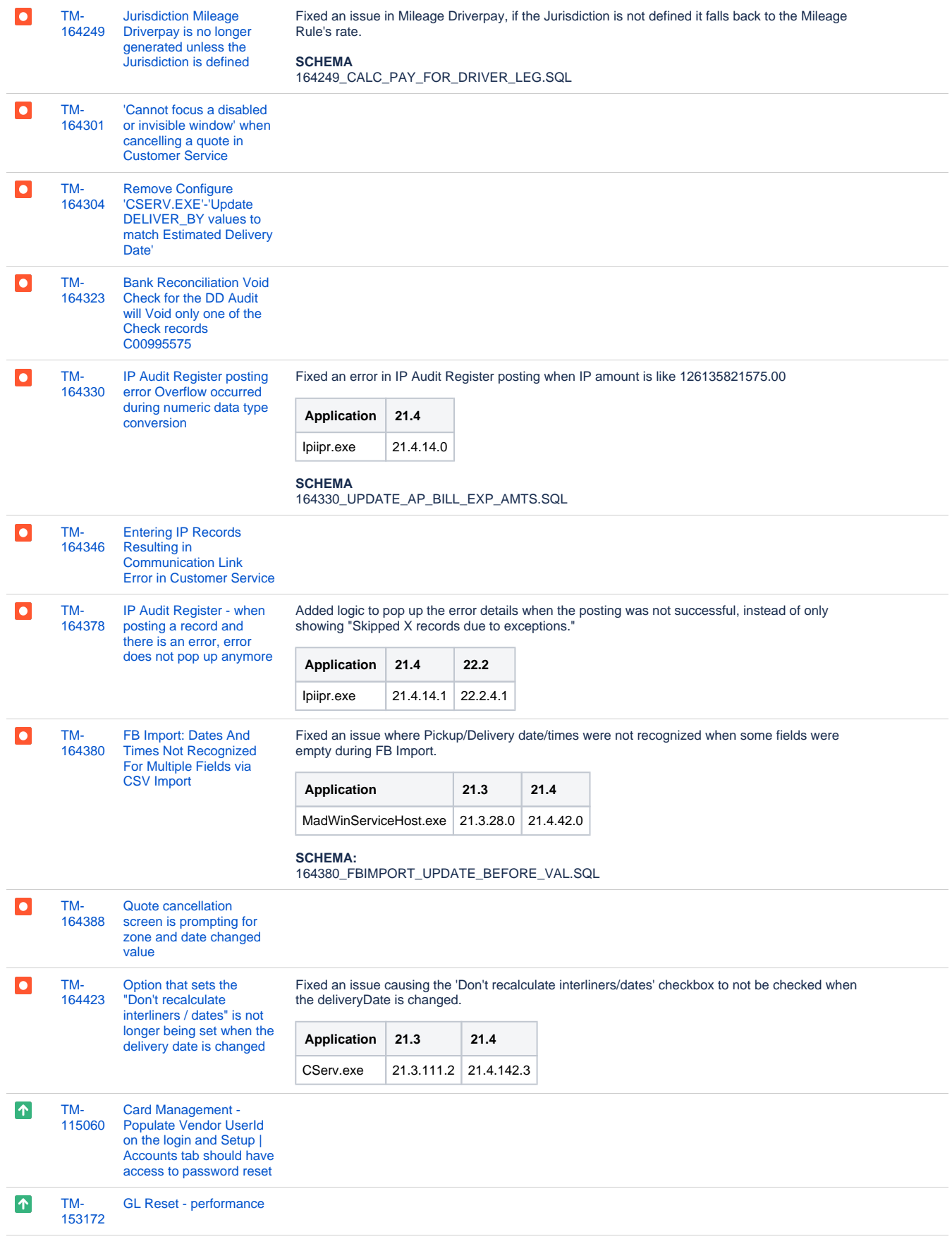

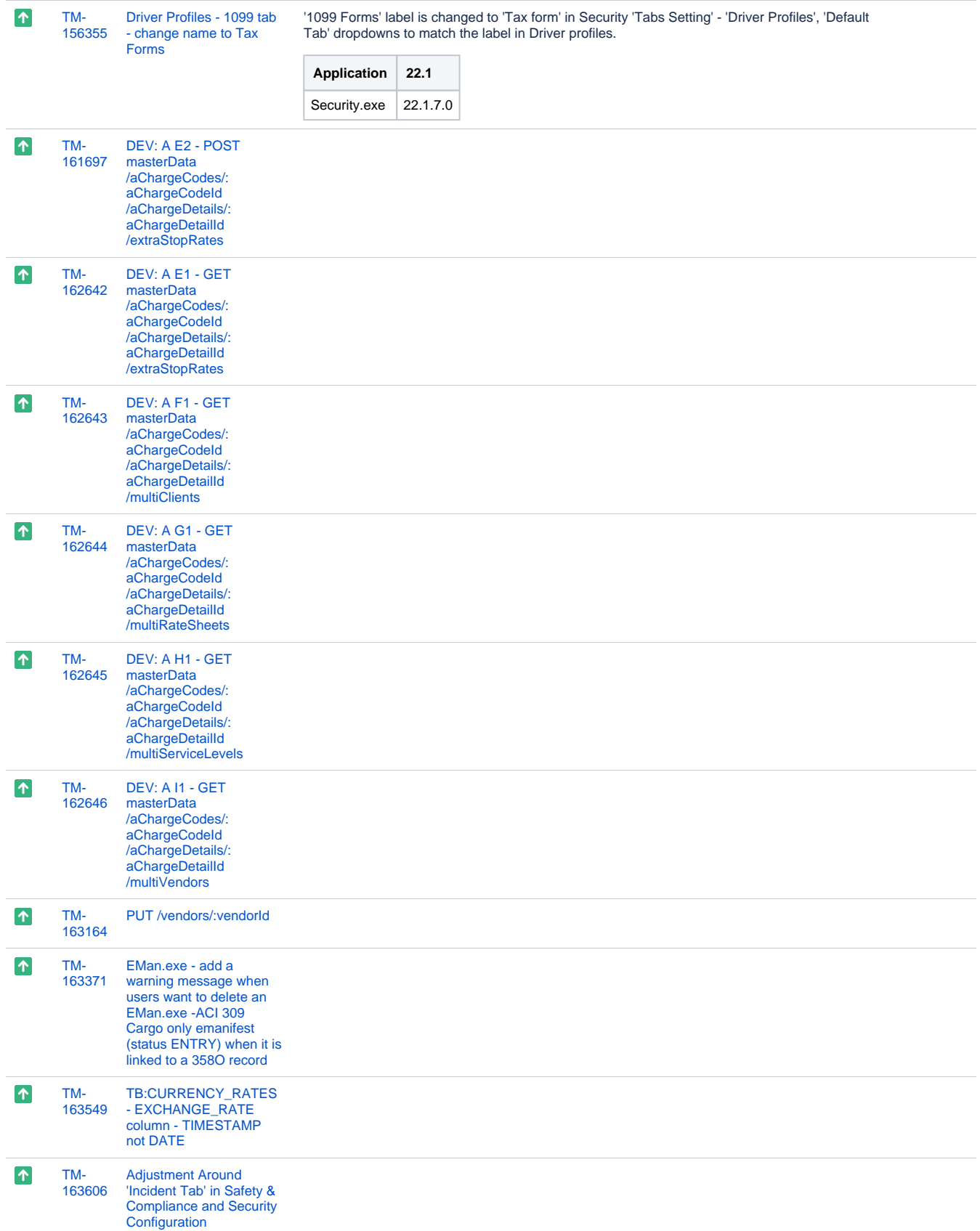

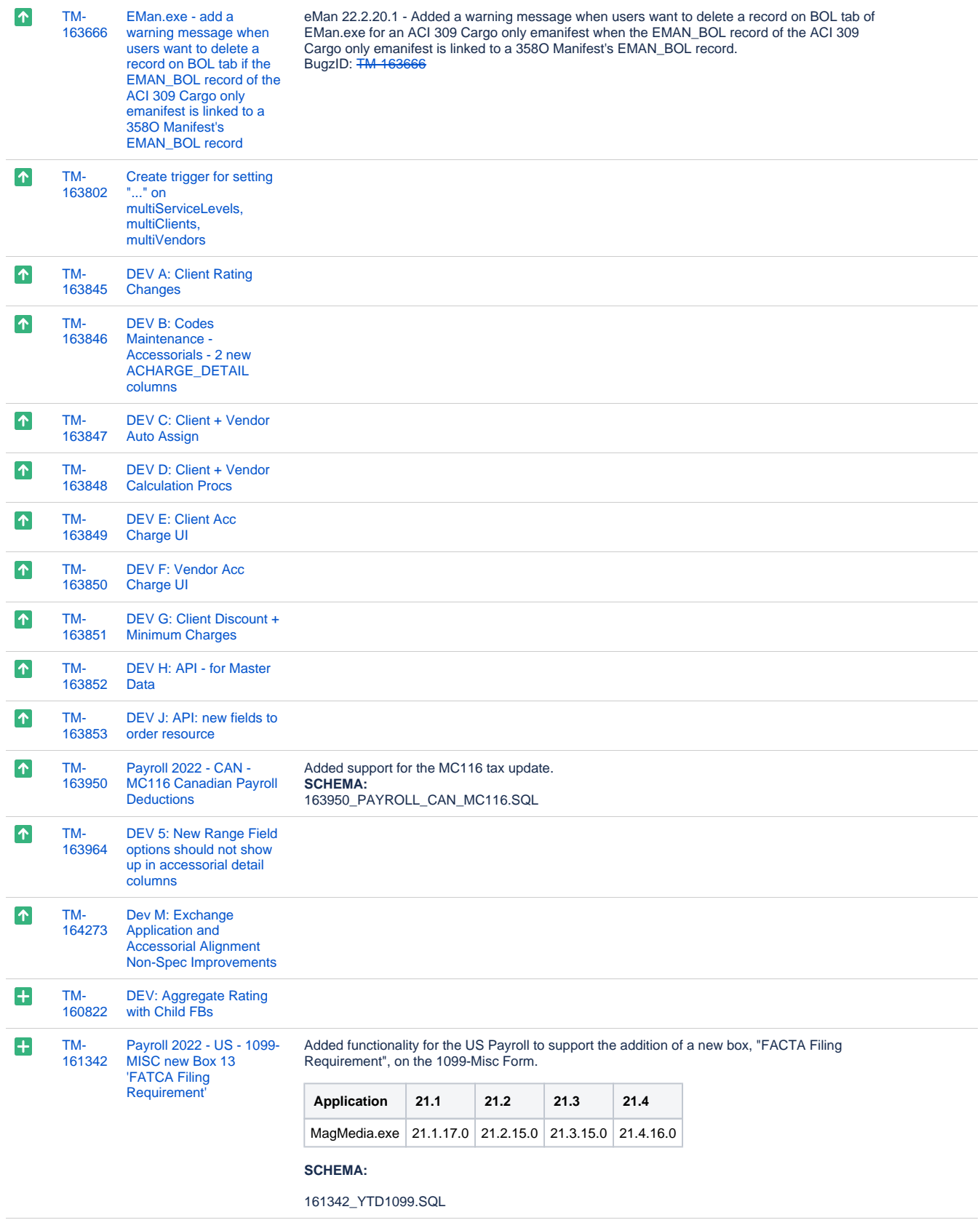

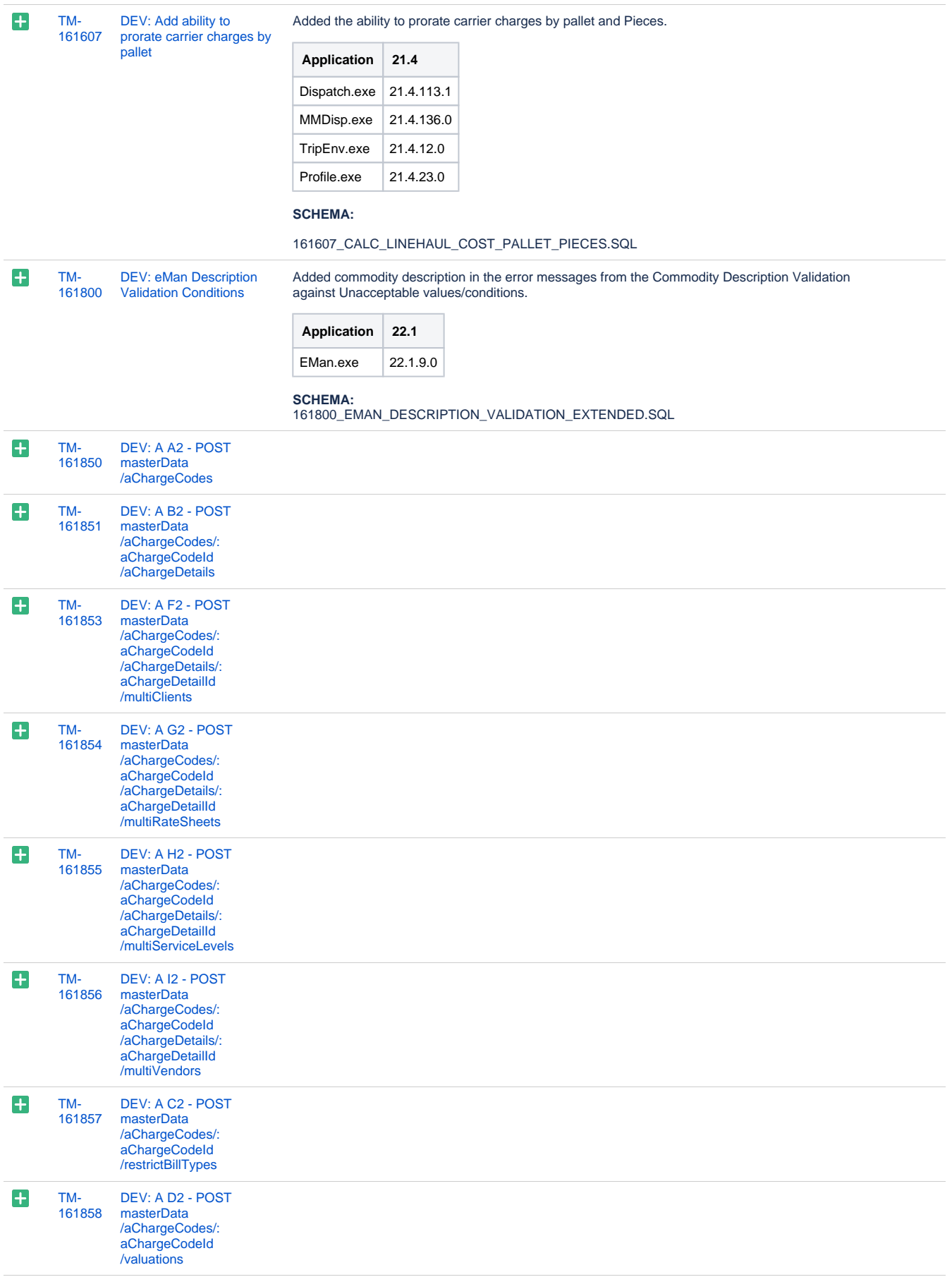

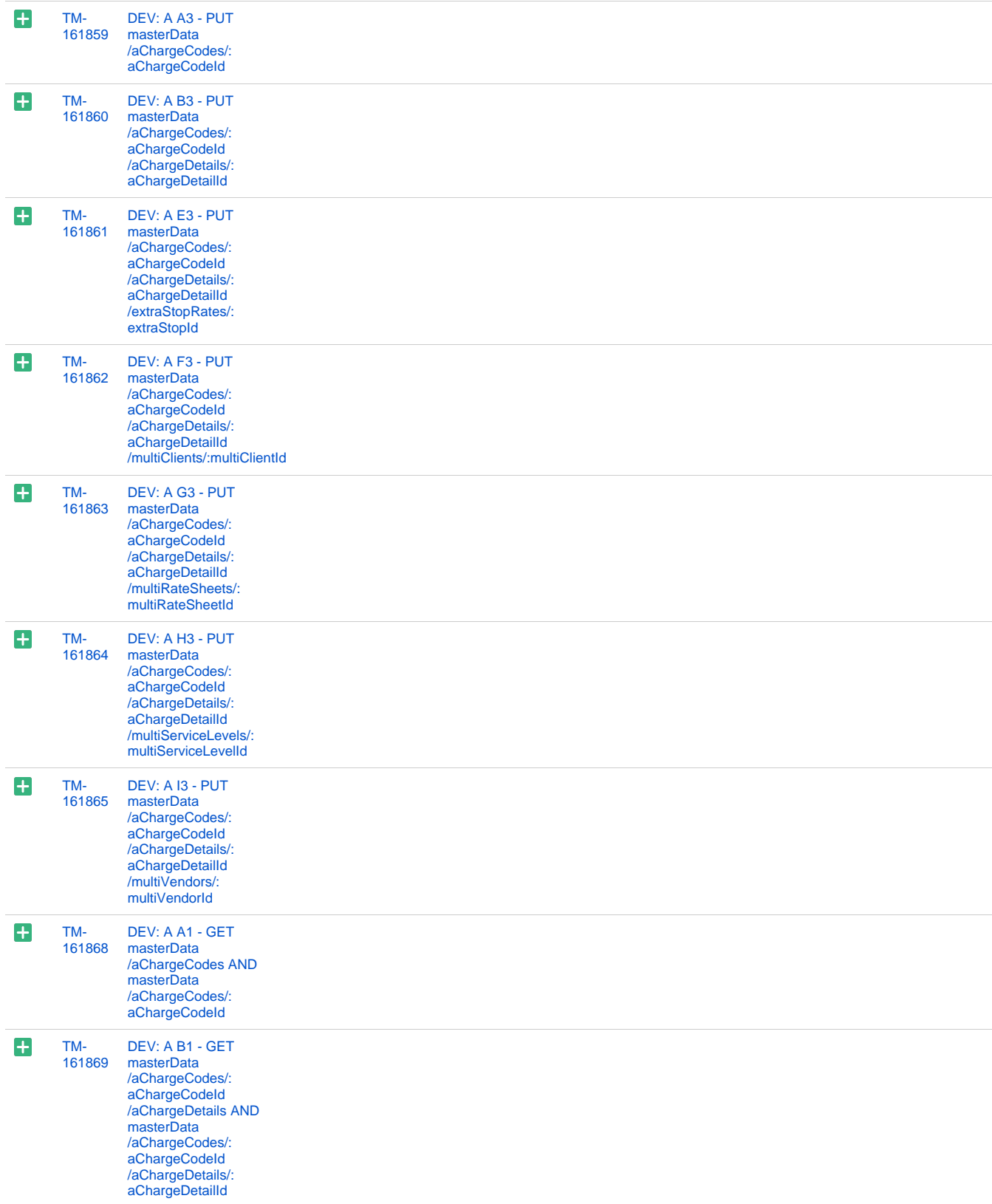

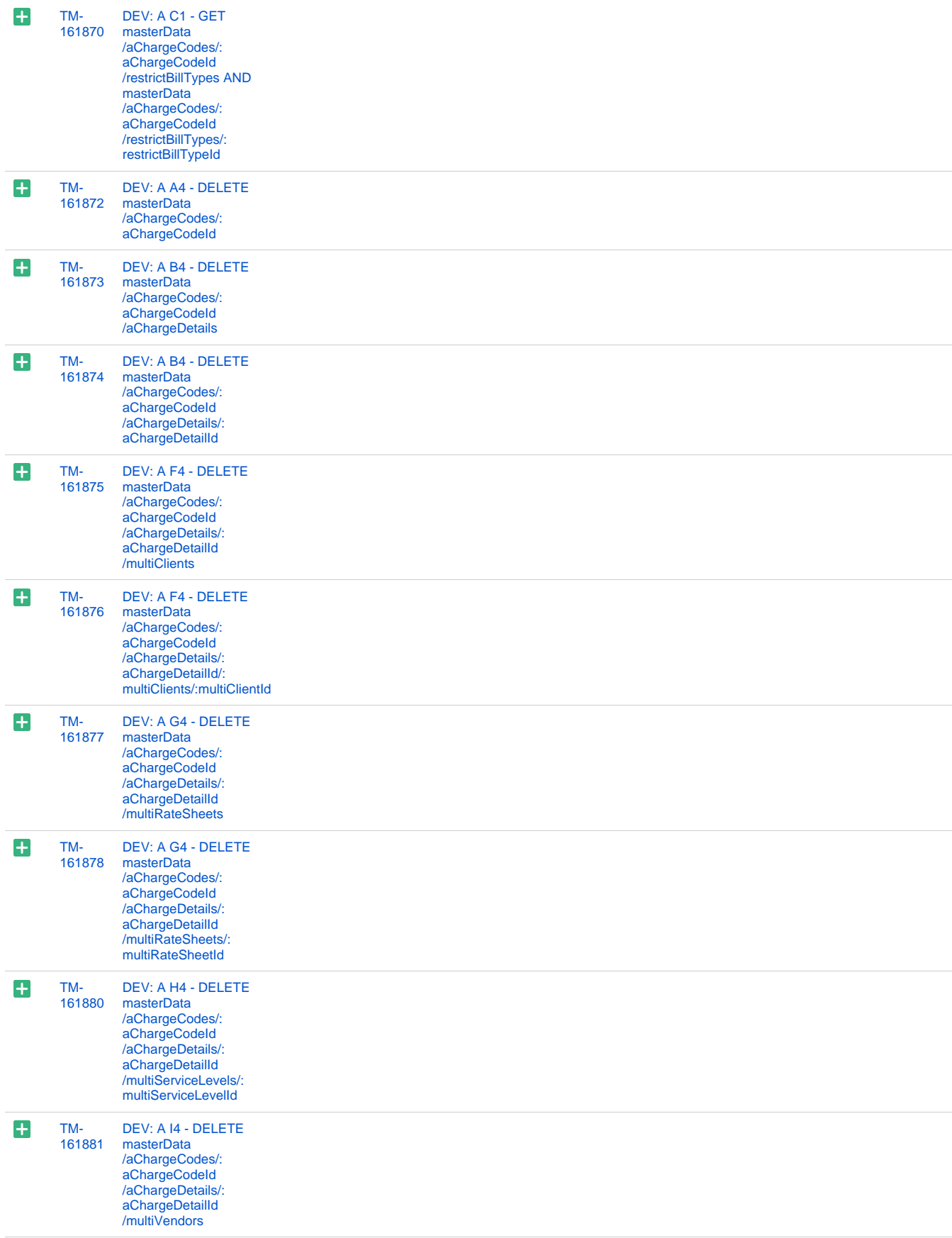

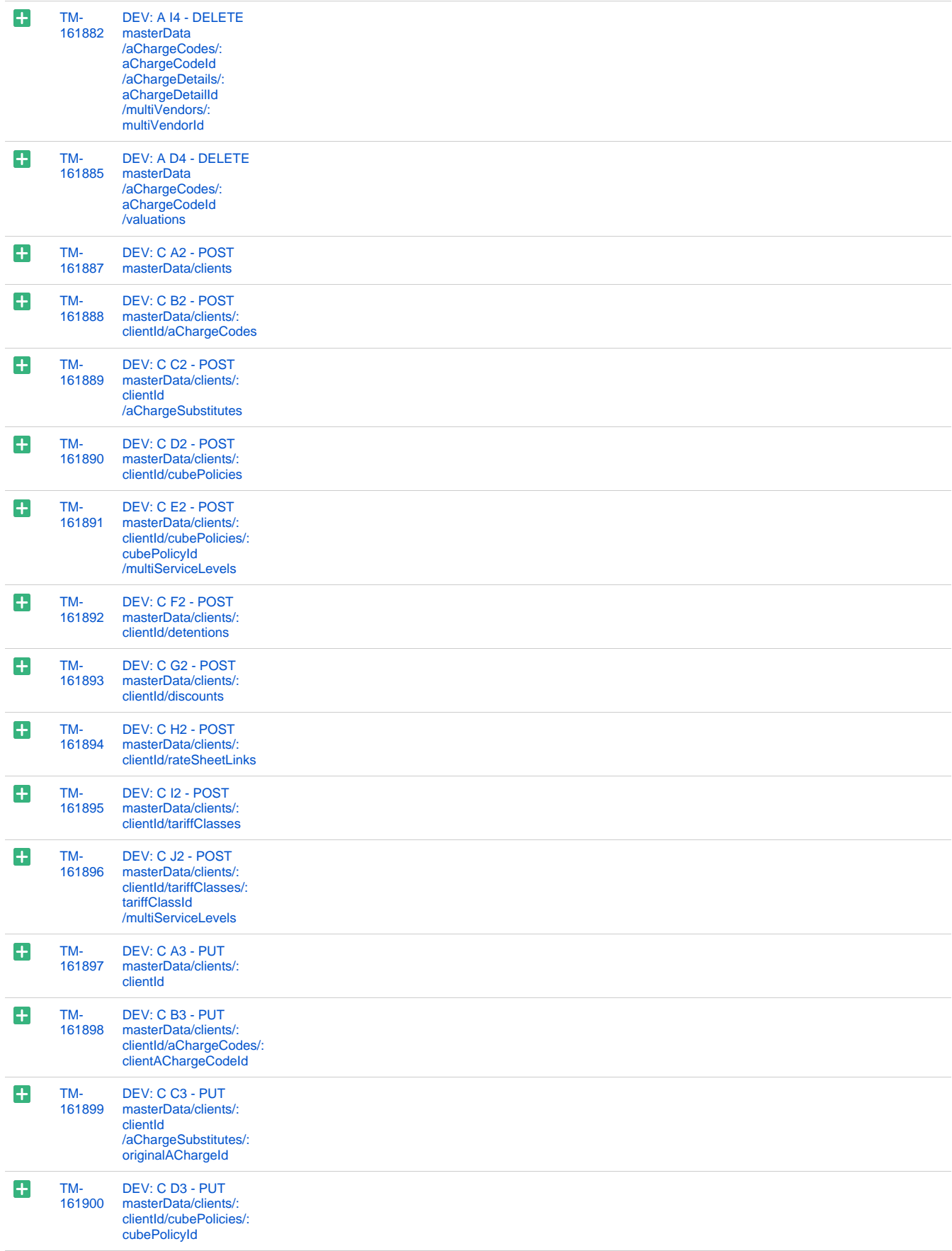

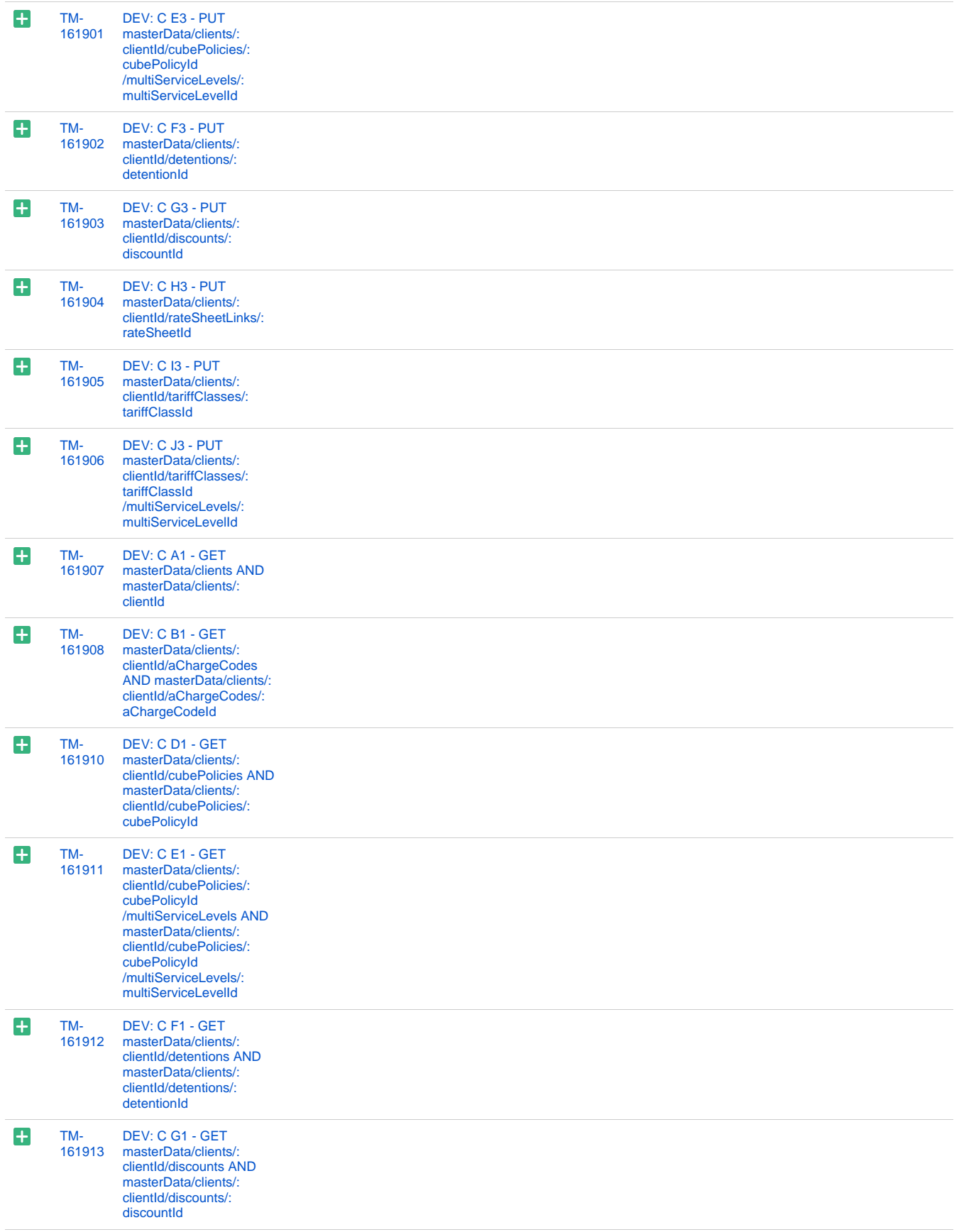

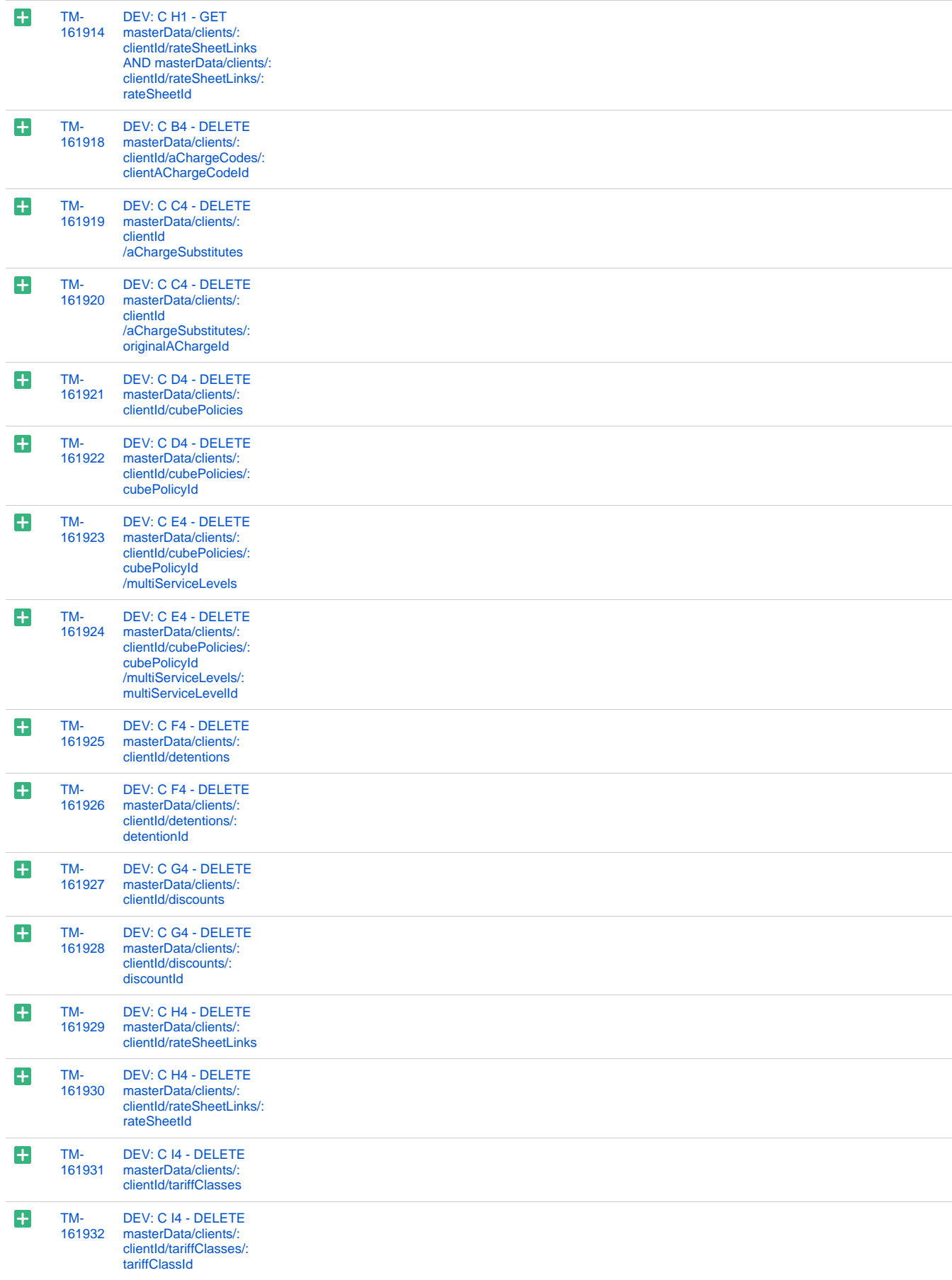

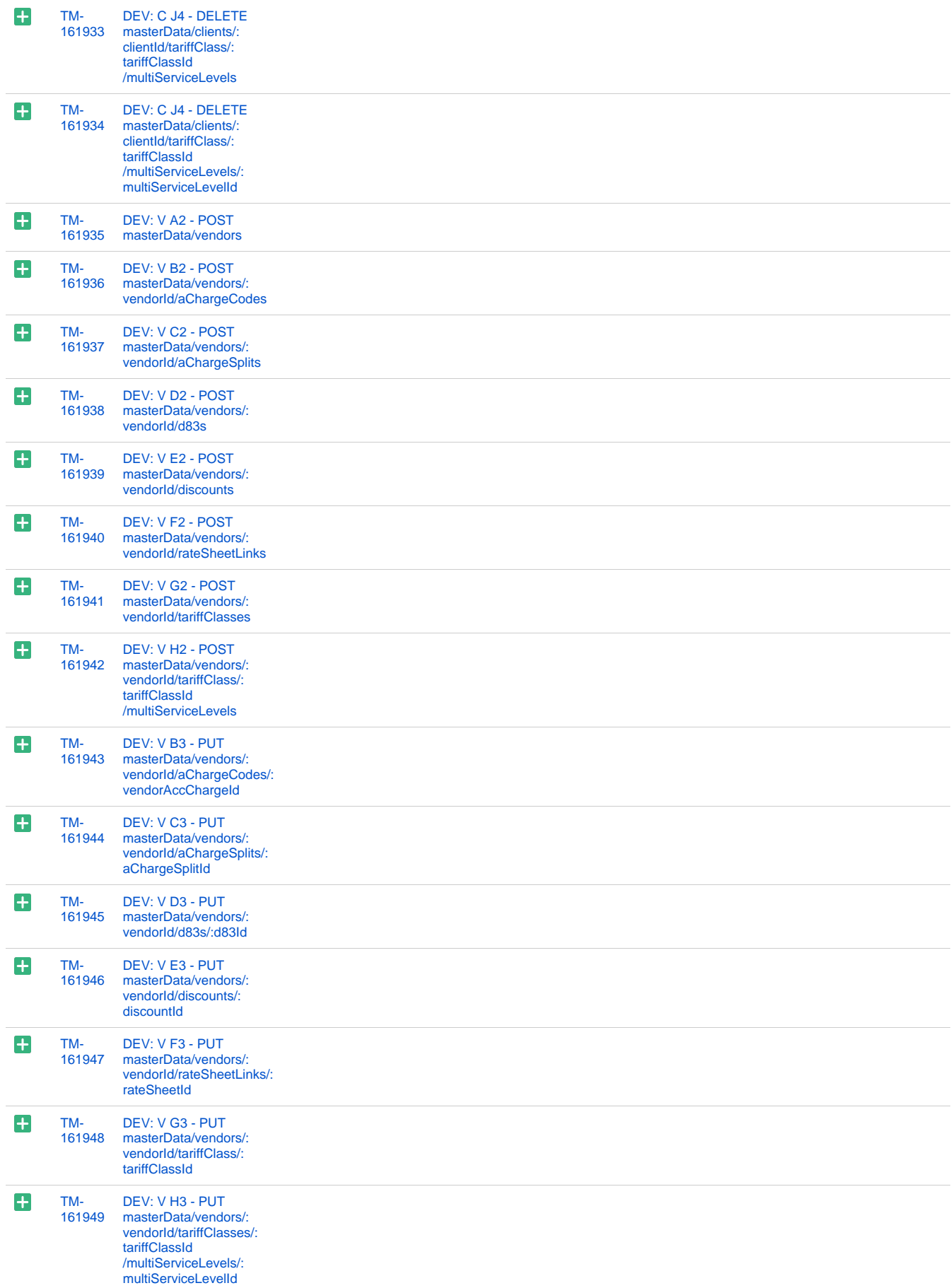

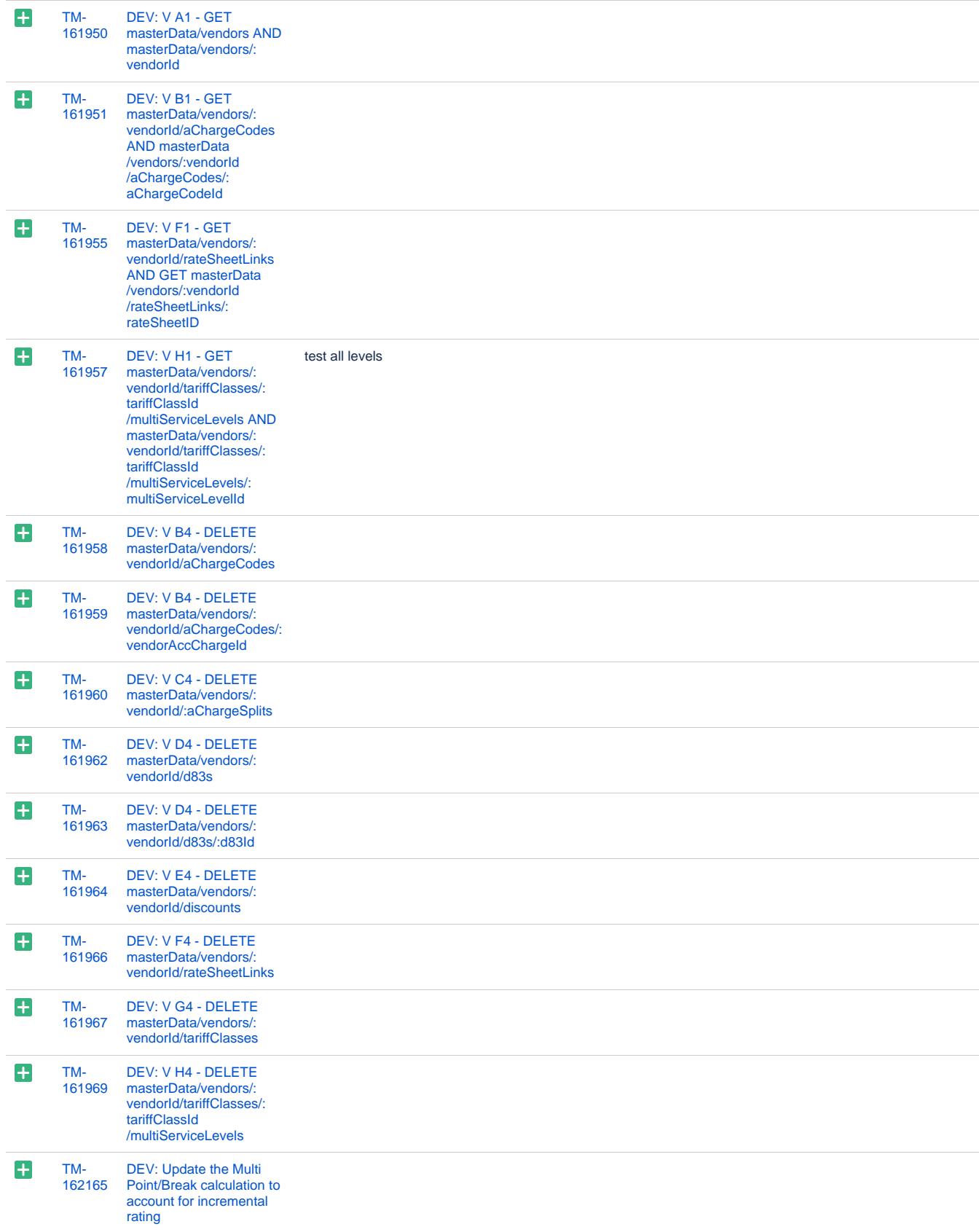

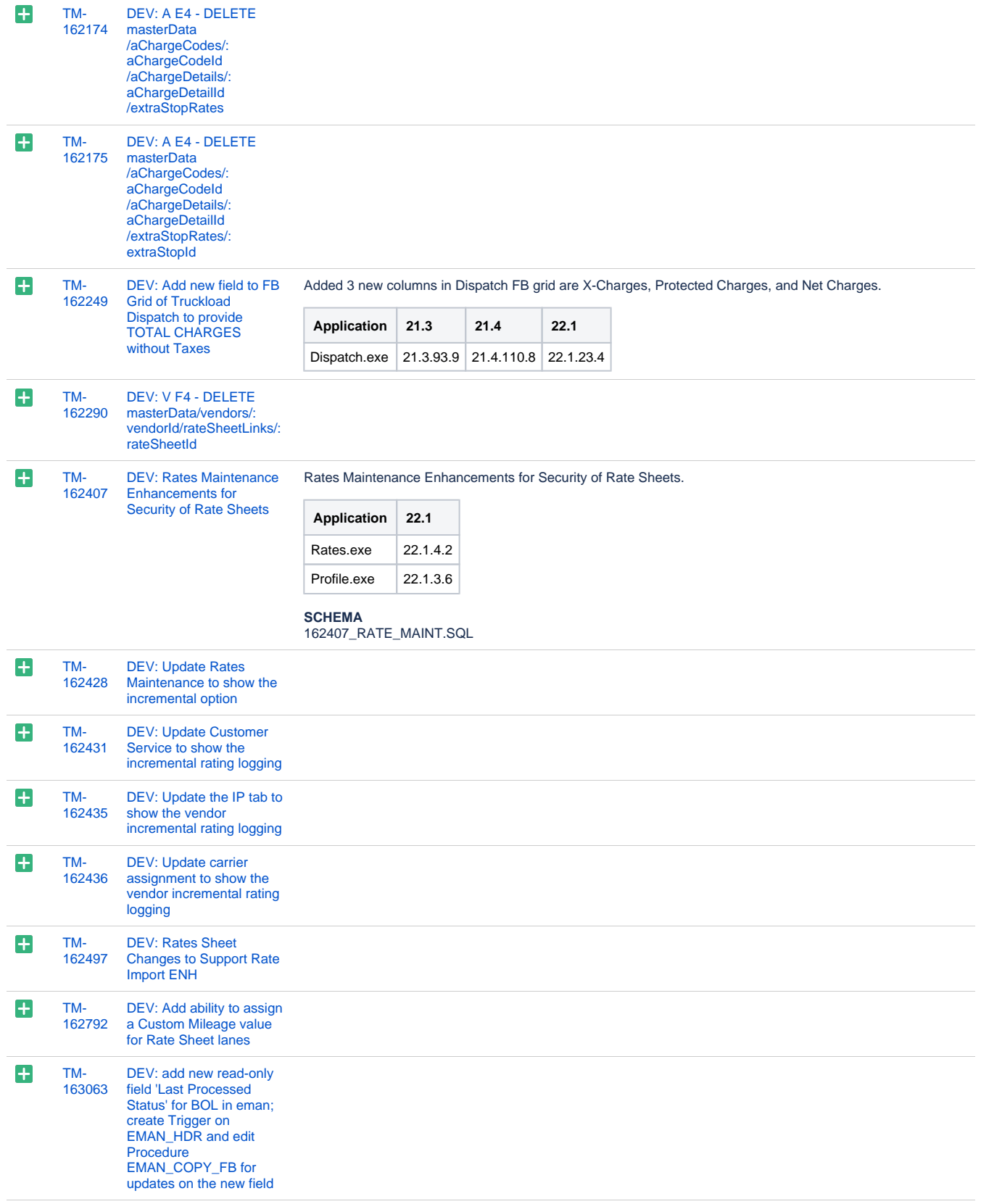

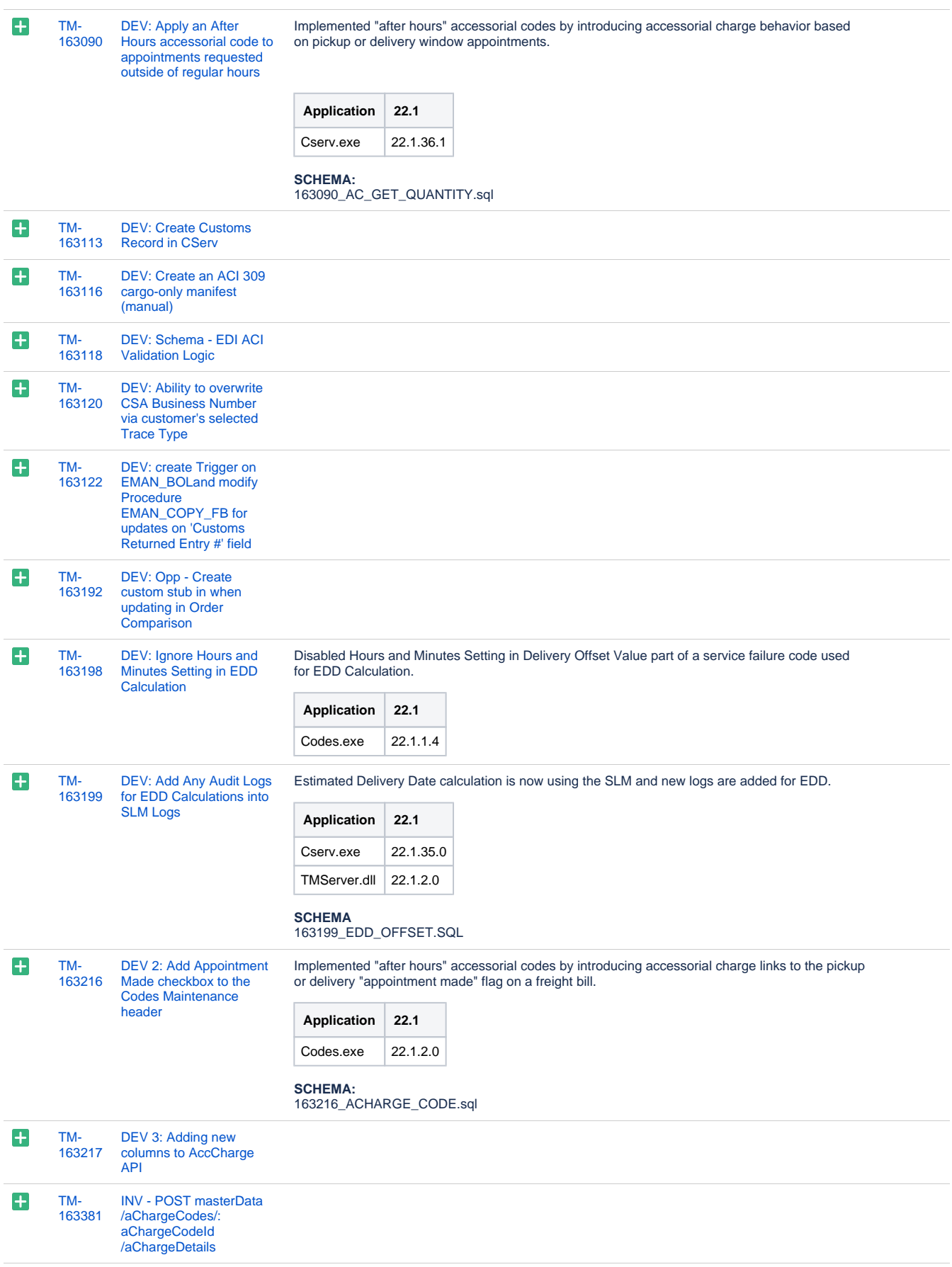

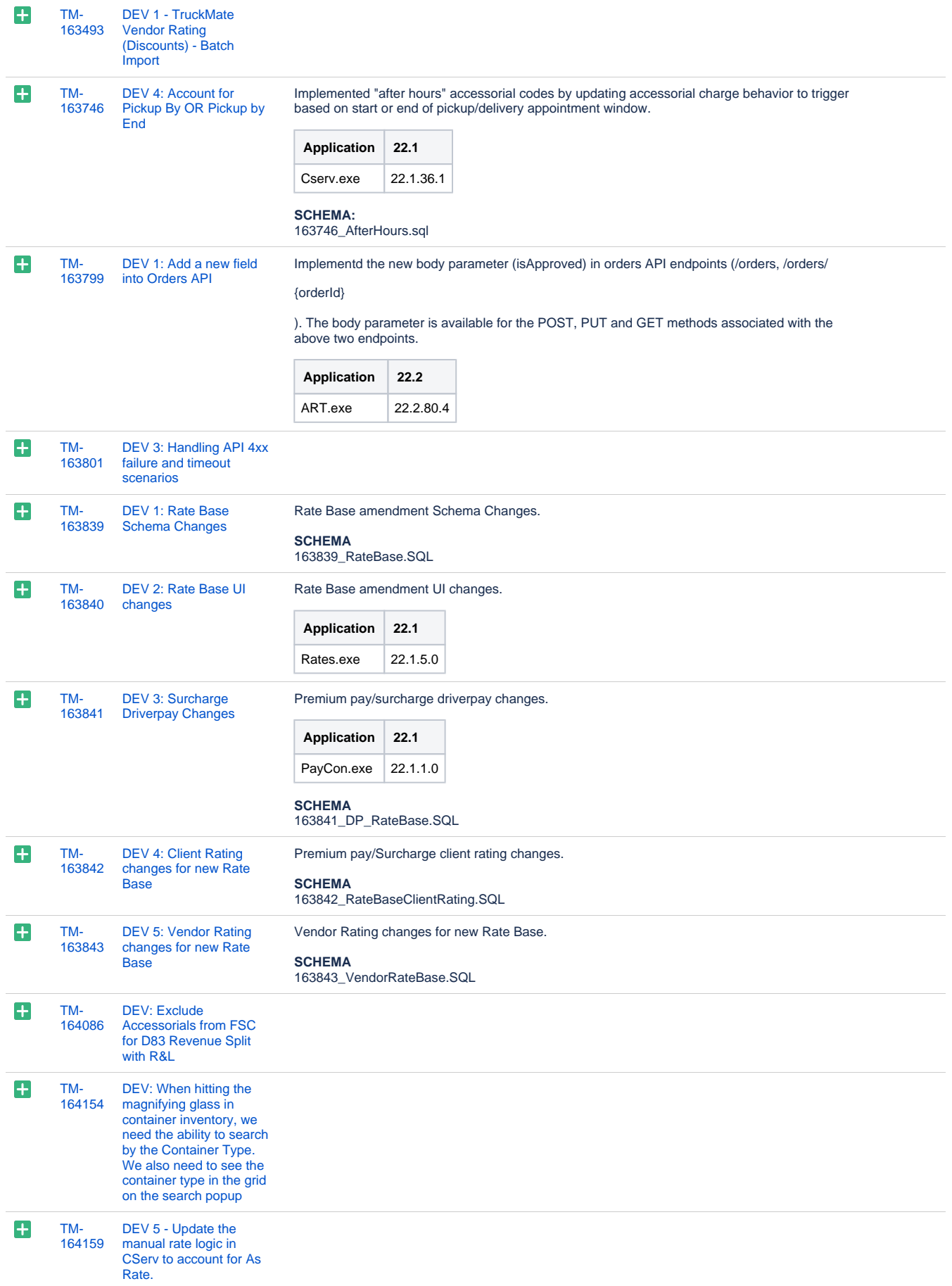

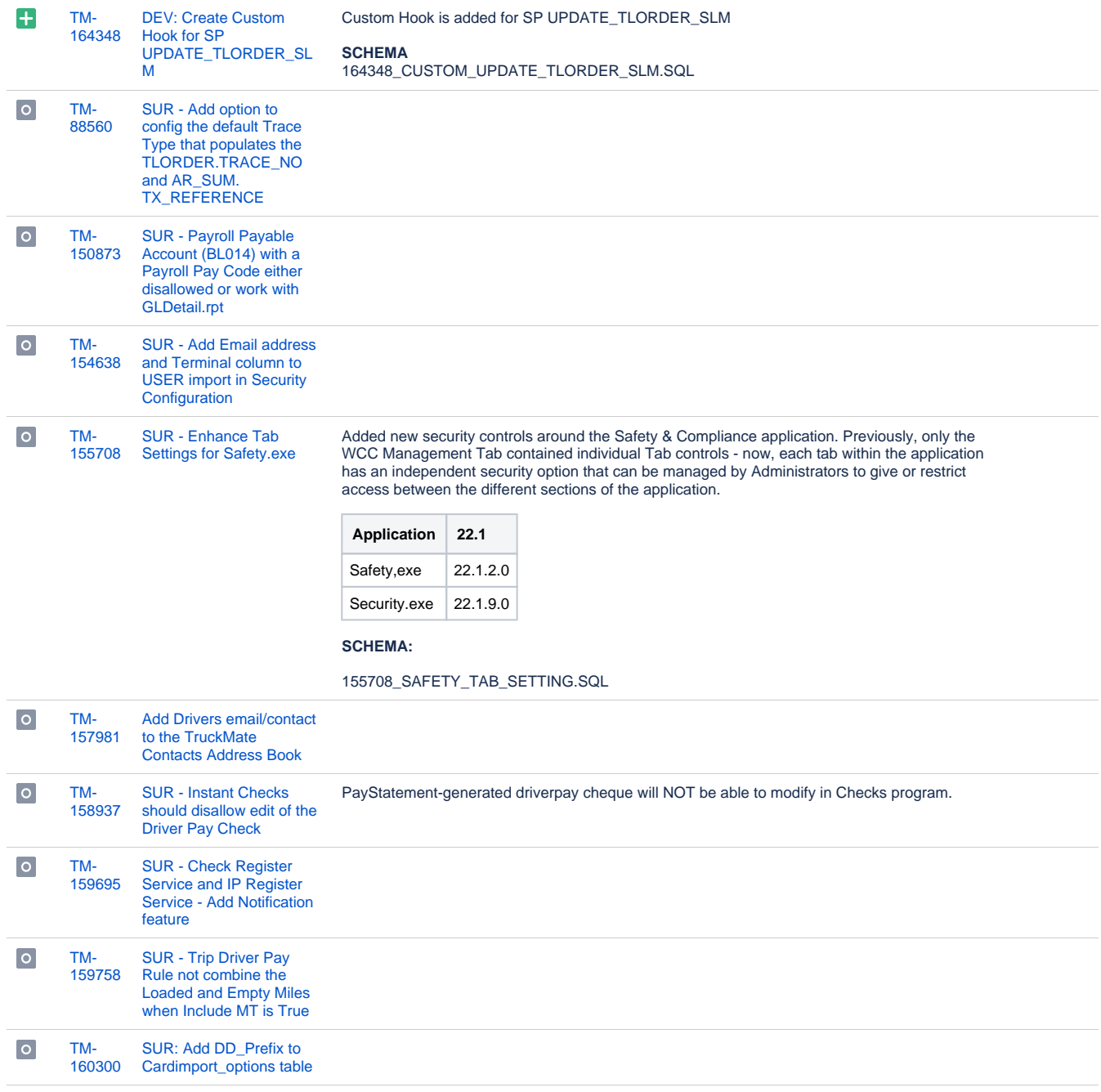

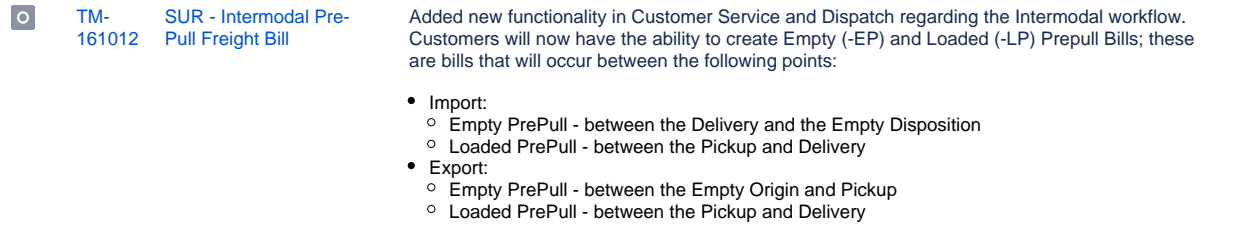

In addition, when PrePull bills are active, modified the format in which statuses are updated against IM bills. Rather than all empty bills being immediately set to Available, they will now be updated one at a time as the order progresses.

All of the above will only be usable if the new App Config 'IMCONFIG.EXE > PrePull Status Updates' is set to True.

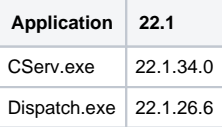

#### **SCHEMA:**

161012\_PrePull.sql

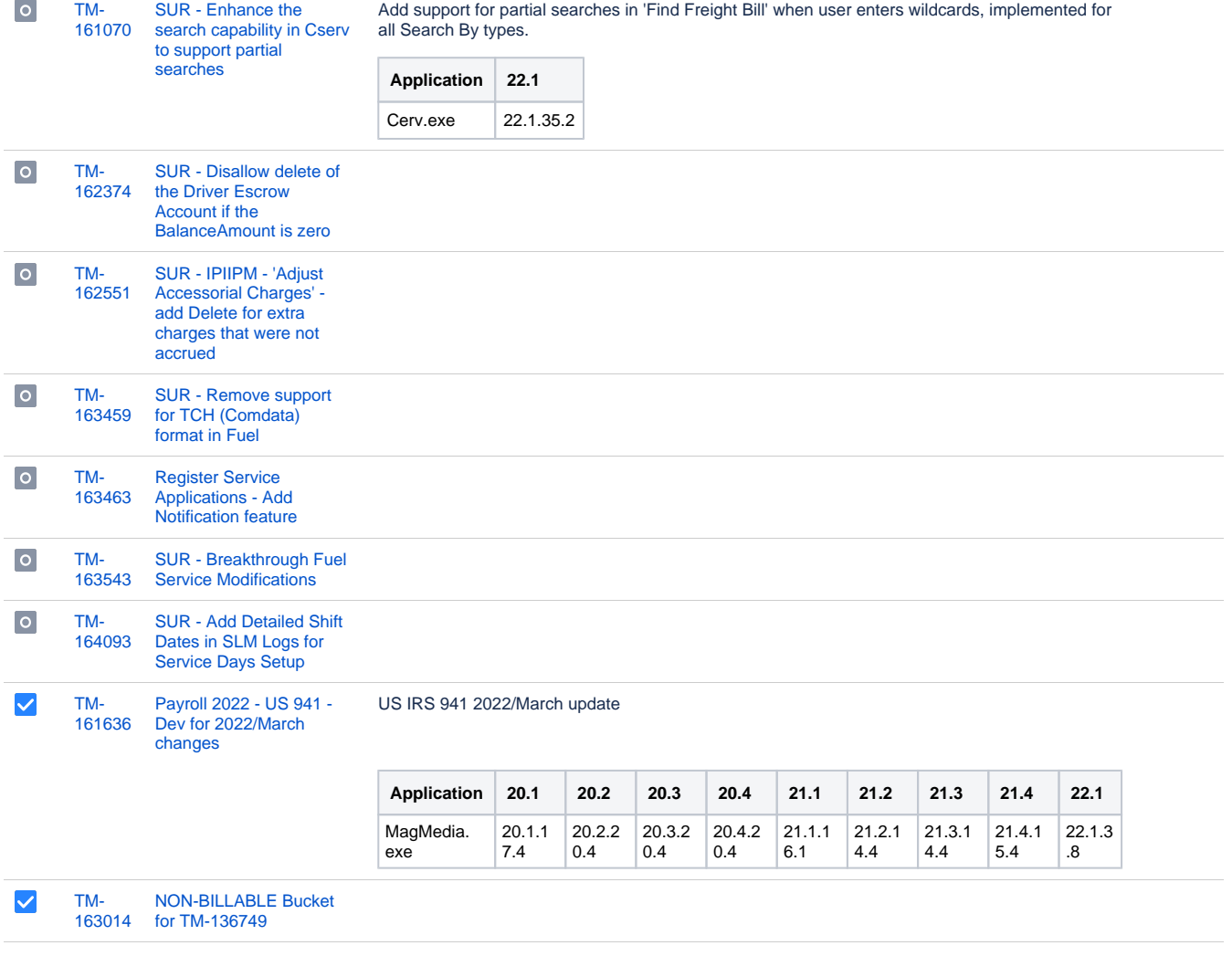

# **Operations**

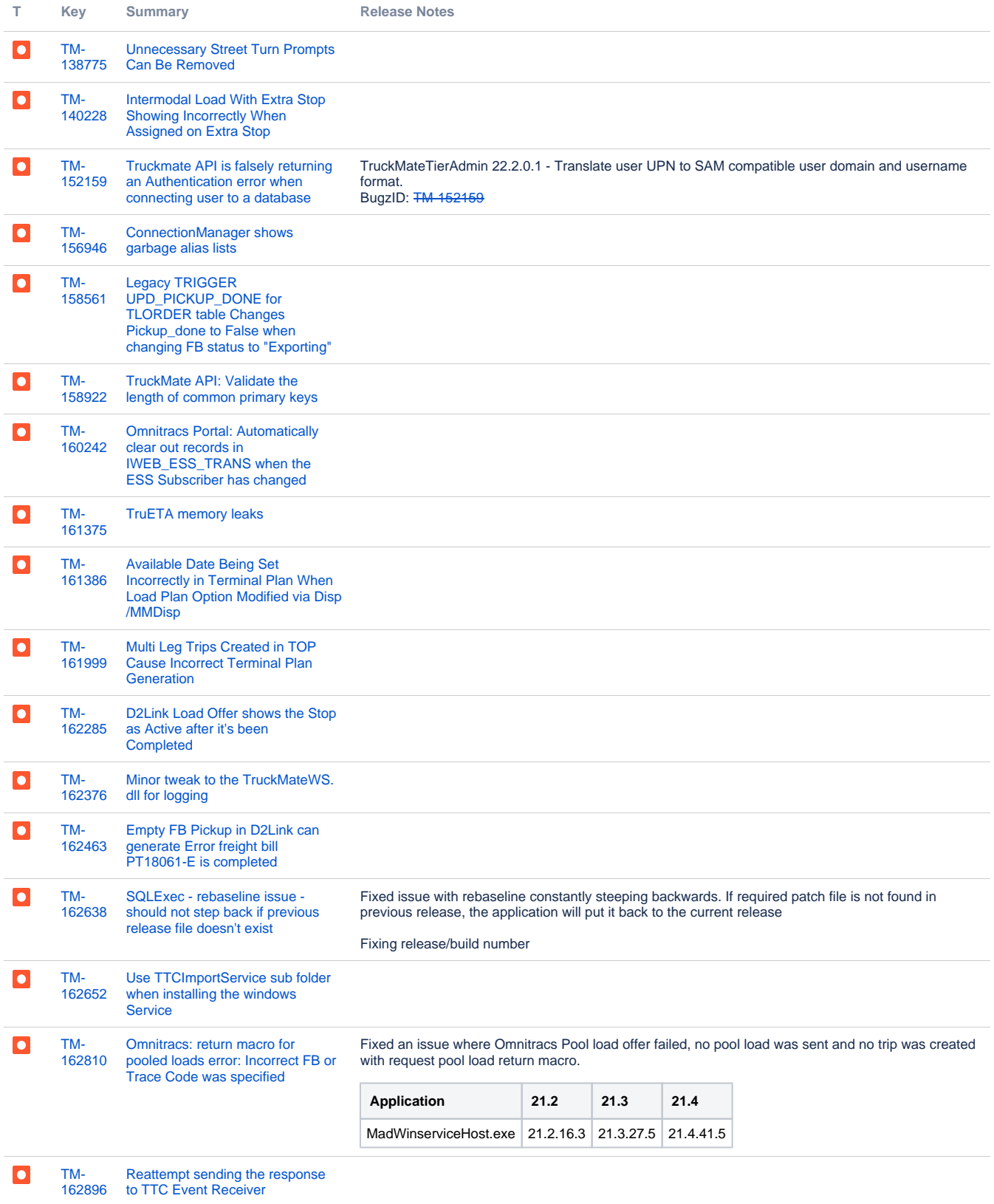

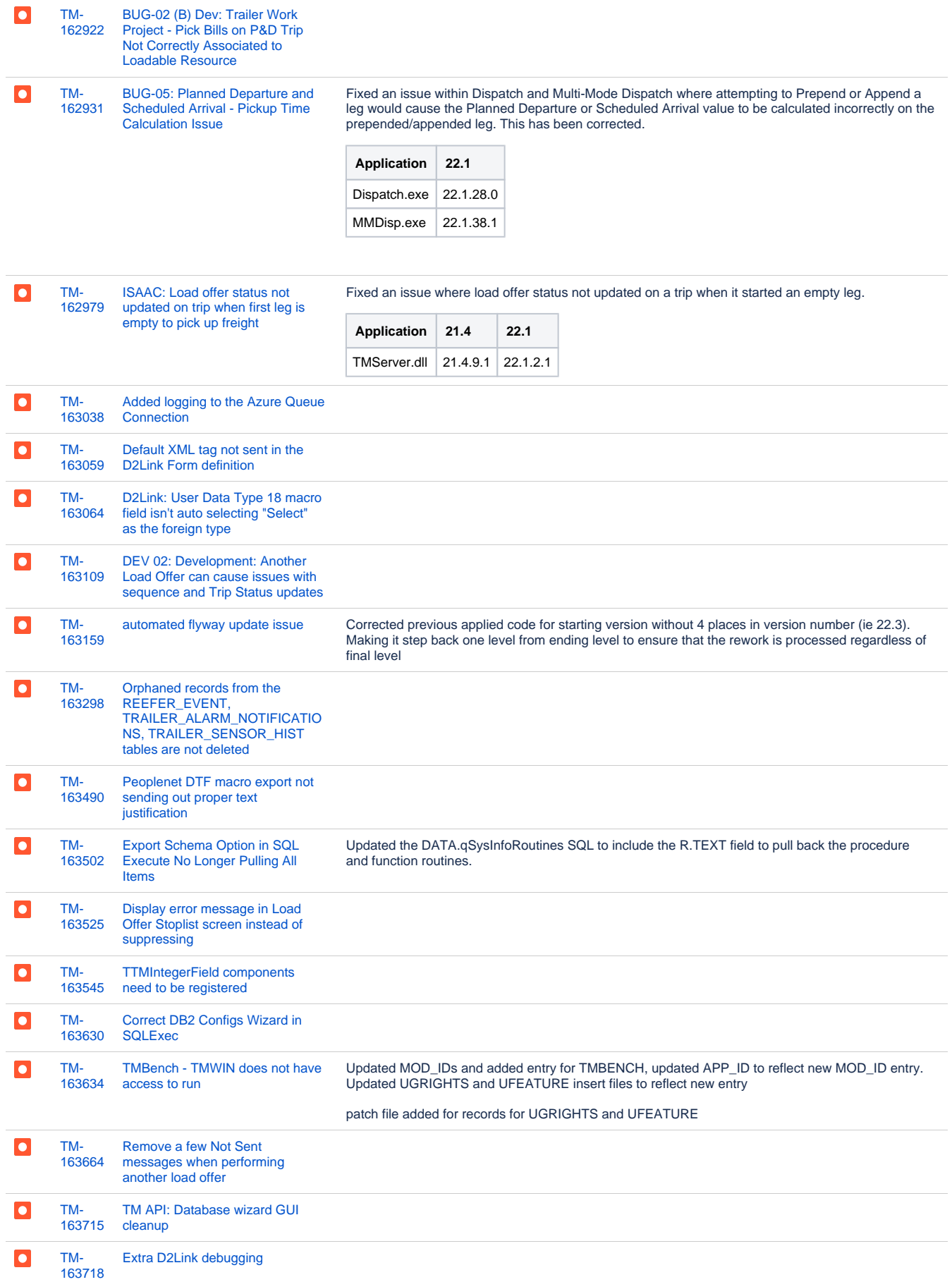

[163720](https://jira.trimble.tools/browse/TM-163720?src=confmacro) ["Match Bills To Scheduled Trip\(s\)"](https://jira.trimble.tools/browse/TM-163720?src=confmacro)  [Not Correctly Populating LTL Tab](https://jira.trimble.tools/browse/TM-163720?src=confmacro)

[TM-](https://jira.trimble.tools/browse/TM-163720?src=confmacro)

 $\overline{\phantom{a}}$ 

Fixed an issue within Multi-Mode Dispatch where using the "Match Bills To Scheduled Trip(s)" option would incorrectly place the Trip record onto the Freight Bills' wrong Terminal Plan record, causing further Dispatching issues down the line. This has been corrected.

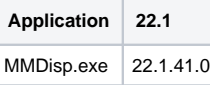

#### **SCHEMA:**

163720\_MATCH\_BILL\_SCHED.SQL

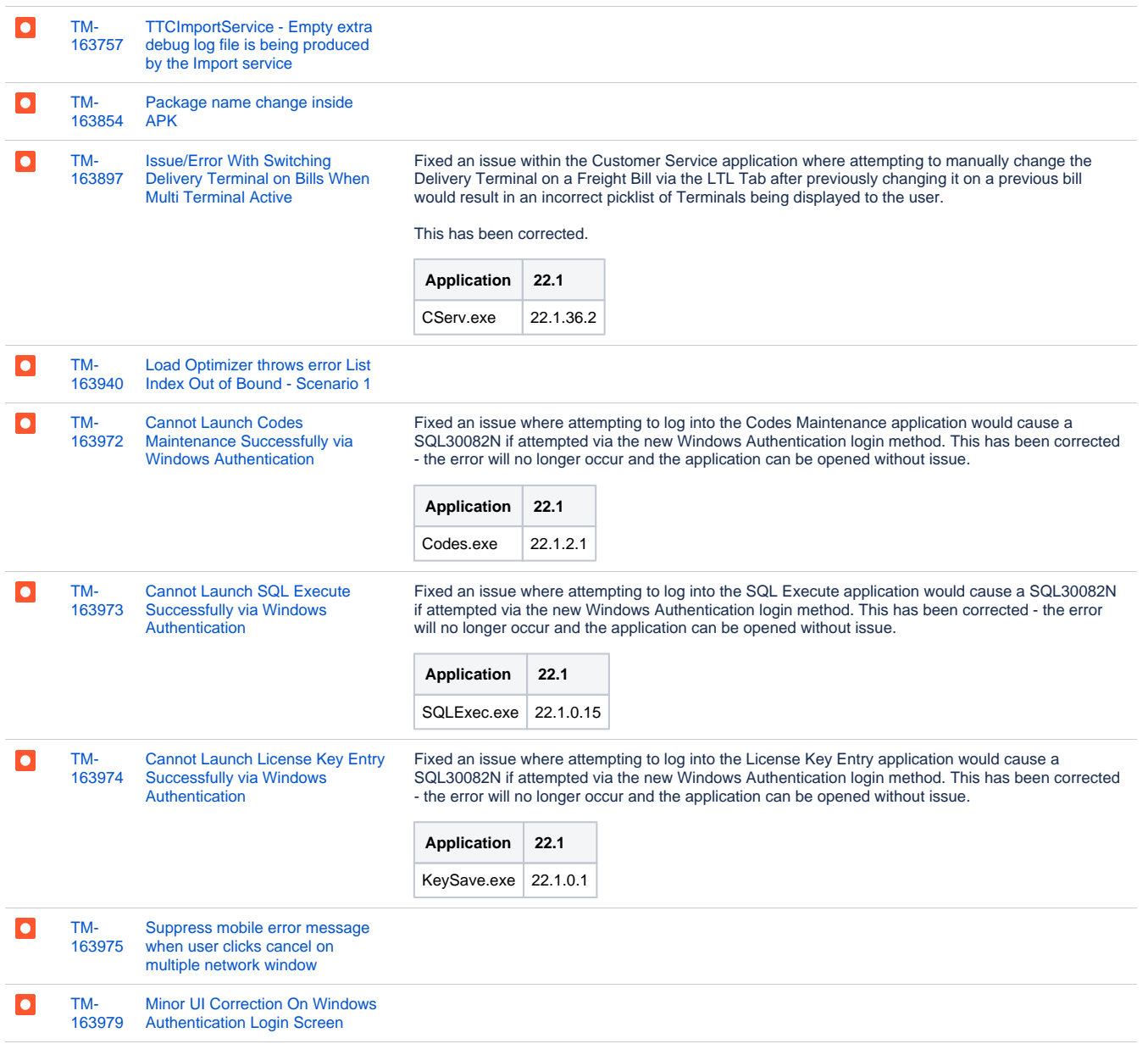

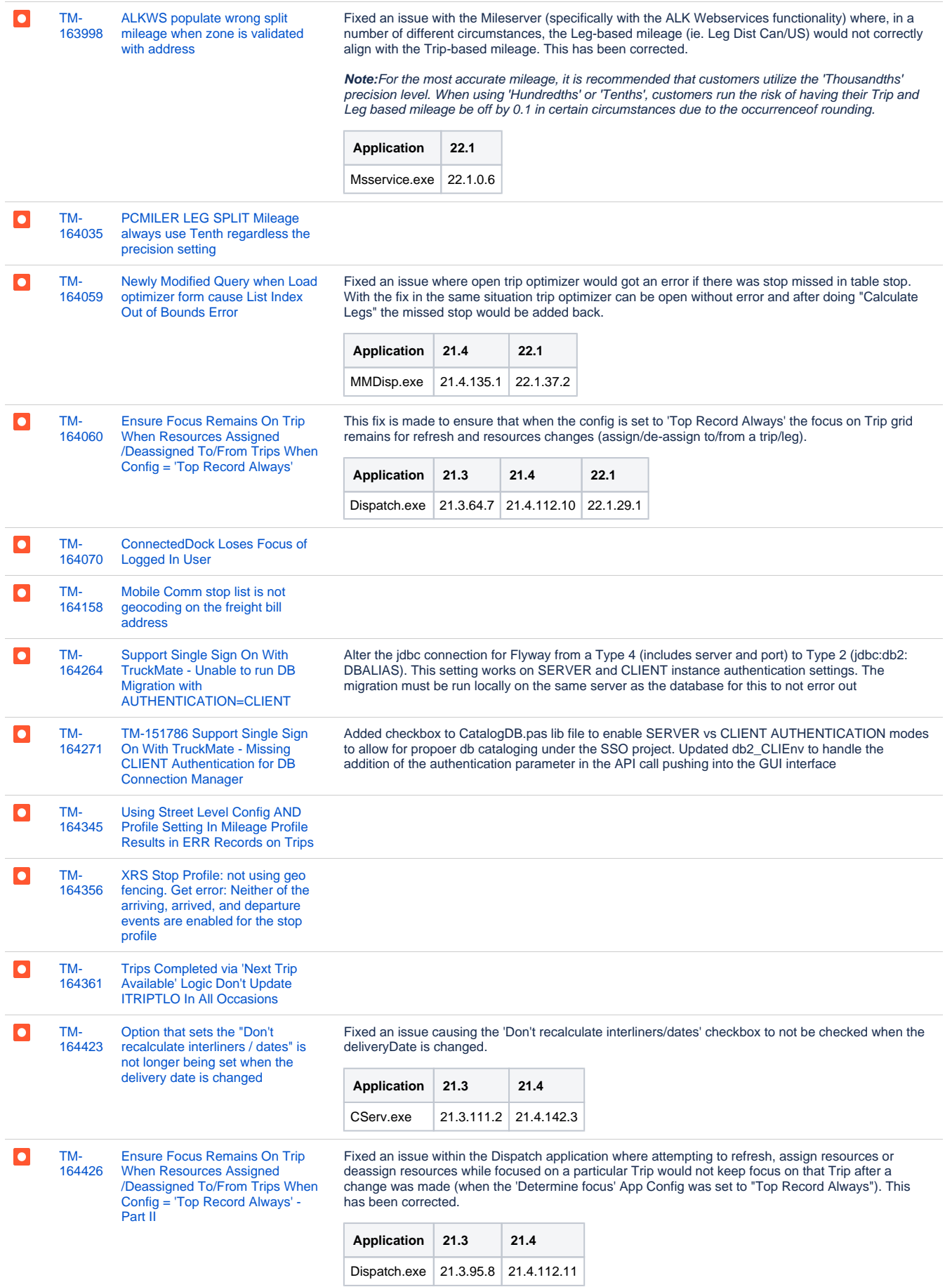

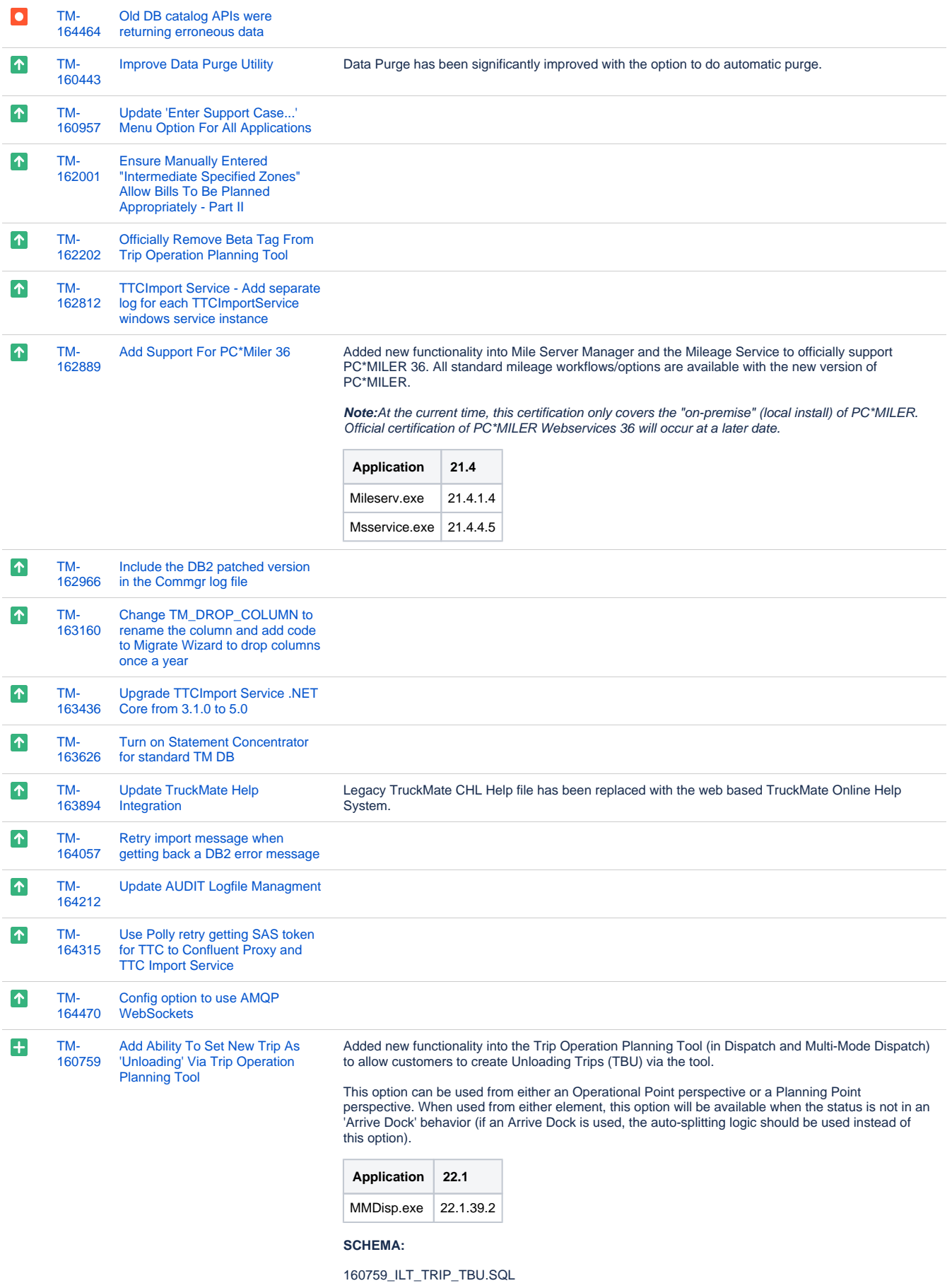

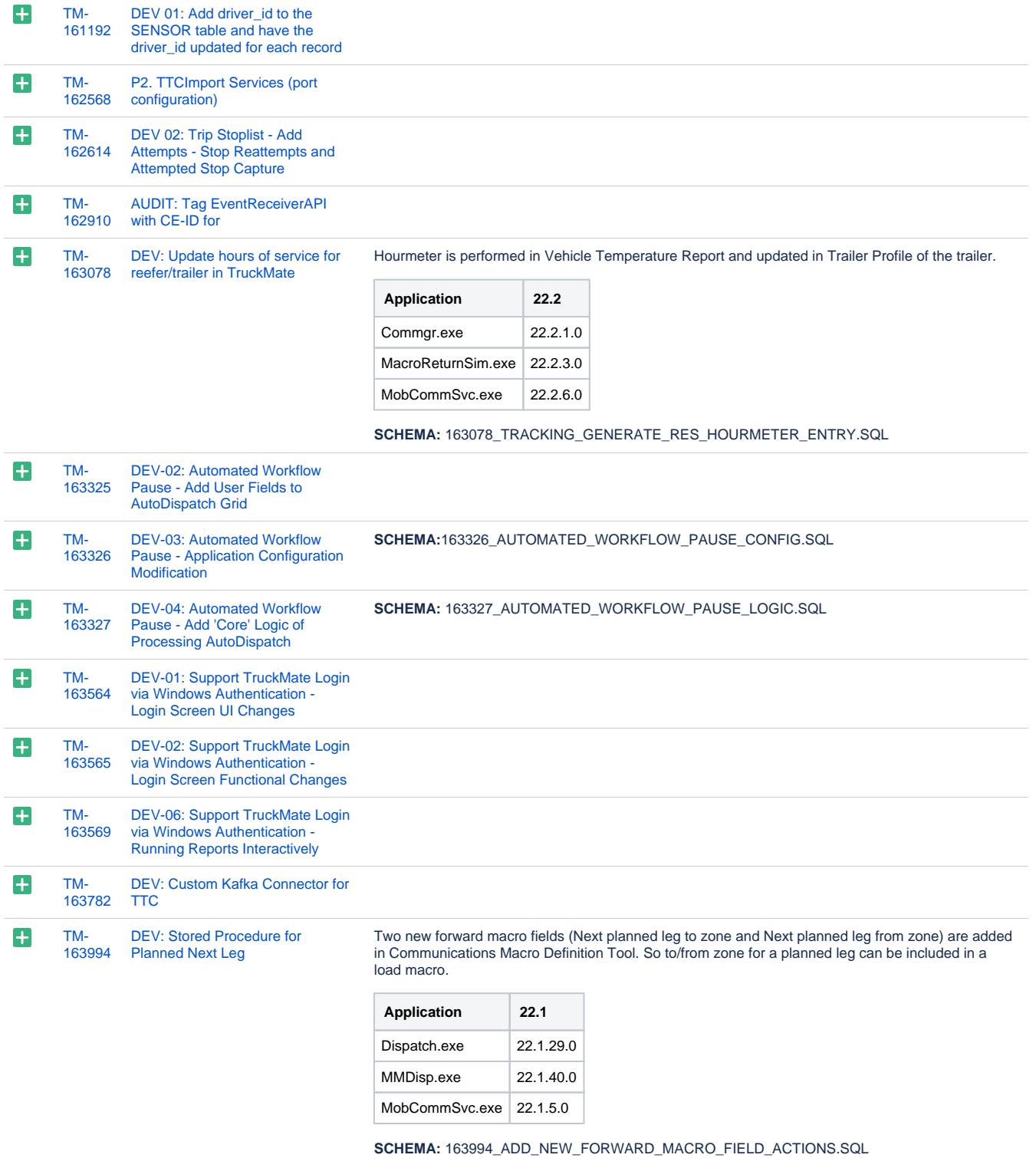

[TM-](https://jira.trimble.tools/browse/TM-164090?src=confmacro)[164090](https://jira.trimble.tools/browse/TM-164090?src=confmacro) [Automated Workflow Pause -](https://jira.trimble.tools/browse/TM-164090?src=confmacro)  [\(Back merge Dev 2-4\)](https://jira.trimble.tools/browse/TM-164090?src=confmacro)

This project added a new App config "Auto Dispatch Segment: Send Load Offer if previous segment completed outside of MobCommSvc". When it's set Mobcomm service would pause "Bringg Trip" without sending it's load. TruckMate trip load would be sent automatically as normal when auto dispatch method is Segment. Also user field 1 - 10 is added in Auto Dispatch grid.

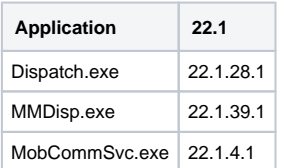

**SCHEMA:** 164090\_AUTOMATED\_WORKFLOW\_PAUSE\_LOGIC.SQL

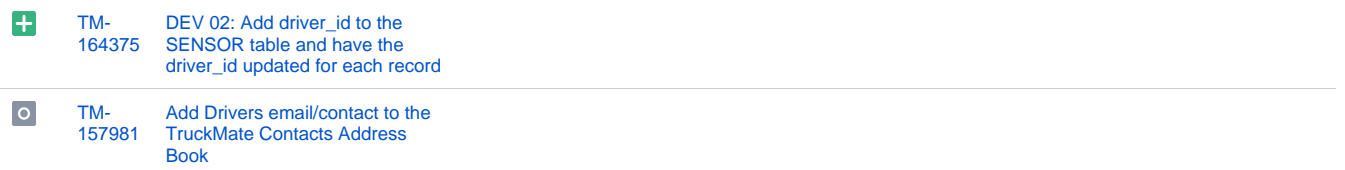

[91 issues](https://jira.trimble.tools/secure/IssueNavigator.jspa?reset=true&jqlQuery=project+%3D+TM+AND+fixversion+in+%28%2222.2%22%29+and+fixversion+not+in+%28%2222.1%22%2C+%2222.1.1+-+Mar+22%22%2C+%2222.1.2+-+Apr+5%22%2C+%2222.1.3+-+Apr+19%22%2C+%2222.1.4+-+Apr+26%22%2C+%2222.1.5+-+May+3%22%2C+%2222.1.6+-+May+17%22%2C+%2222.1.7+-+May+31%22%29+AND+component+in+%28%22Operations+-+Intermodal+%2F+TL%22%2C+%22Operations+-+Mobile+%2F+LTL%22%2C+%22Operations+-+Mobile+Apps+%2F+REST%22%29+ORDER+BY+type+ASC%2C+key+ASC+&src=confmacro)

 $\bullet$ 

 $\left| \cdot \right|$ 

## Web/API

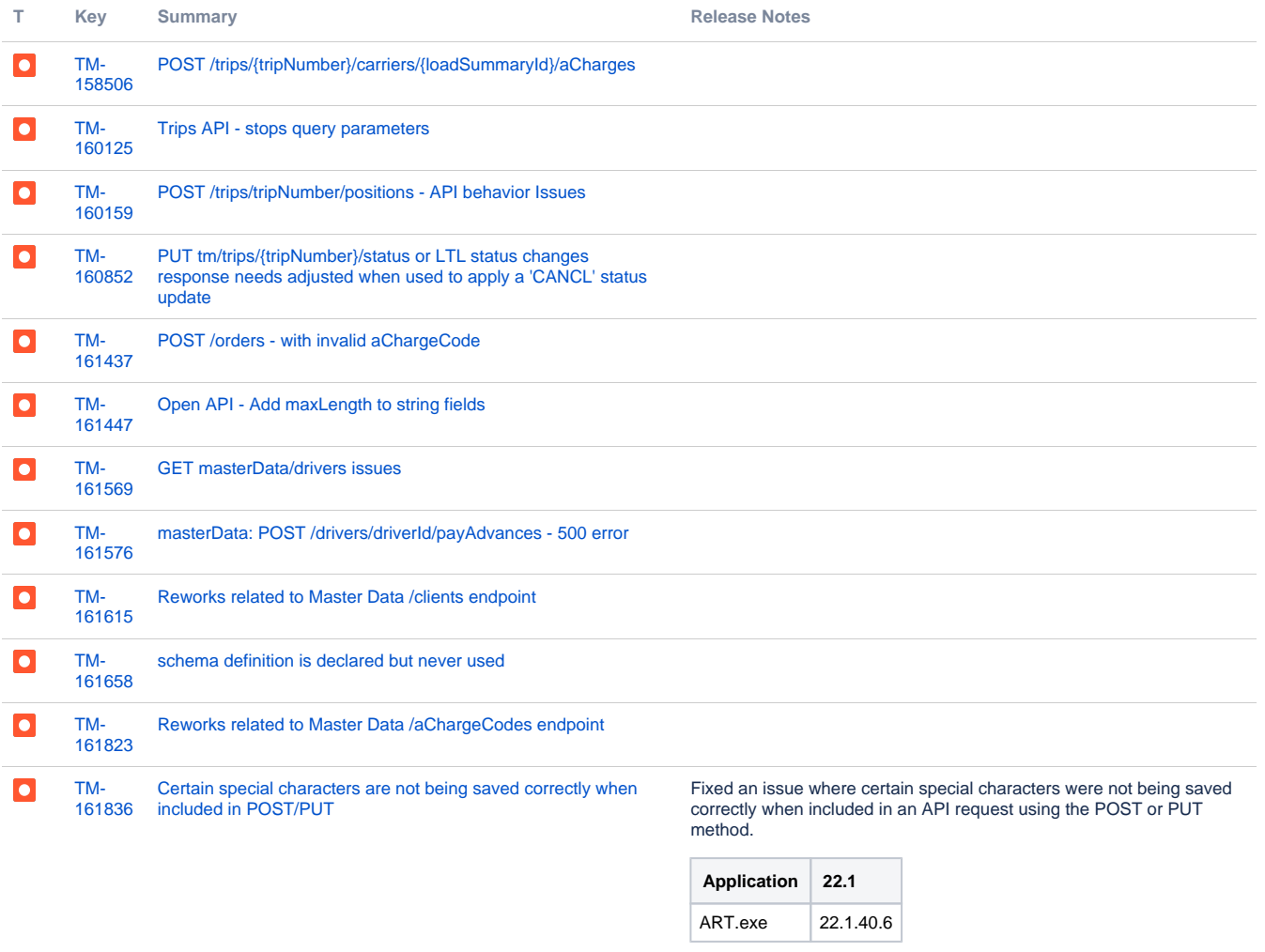

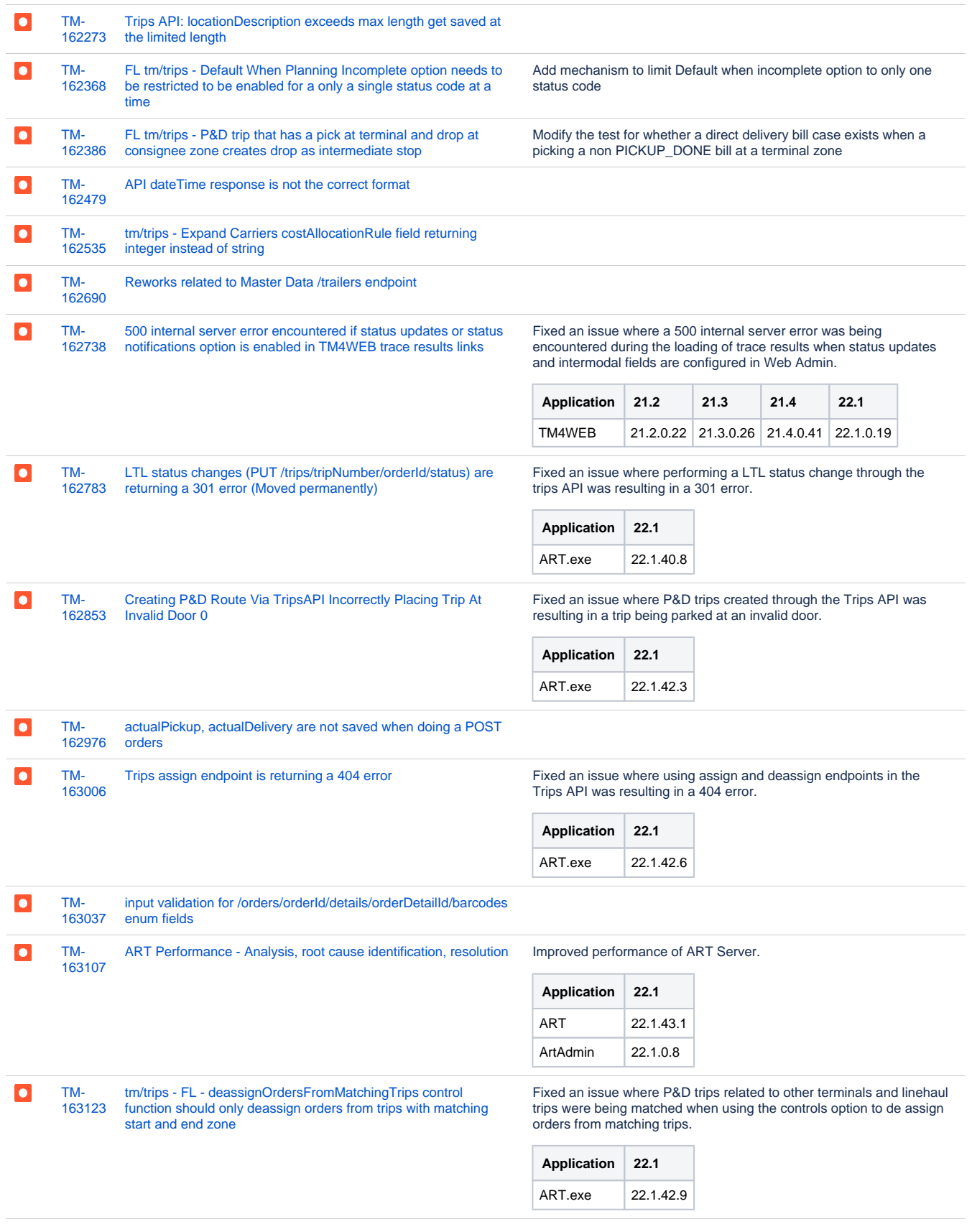

#### $\overline{\phantom{a}}$ [TM-](https://jira.trimble.tools/browse/TM-163142?src=confmacro)[163142](https://jira.trimble.tools/browse/TM-163142?src=confmacro)

[Unable to correctly POST aCharges to a Rate Quote through the](https://jira.trimble.tools/browse/TM-163142?src=confmacro)  [POST /orders endpoint](https://jira.trimble.tools/browse/TM-163142?src=confmacro)

Resolved a bug which prevented users from creating a Quote with manually assigned accessorial charges through the TruckMate service

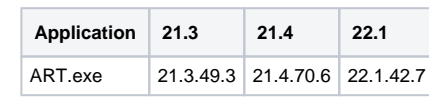

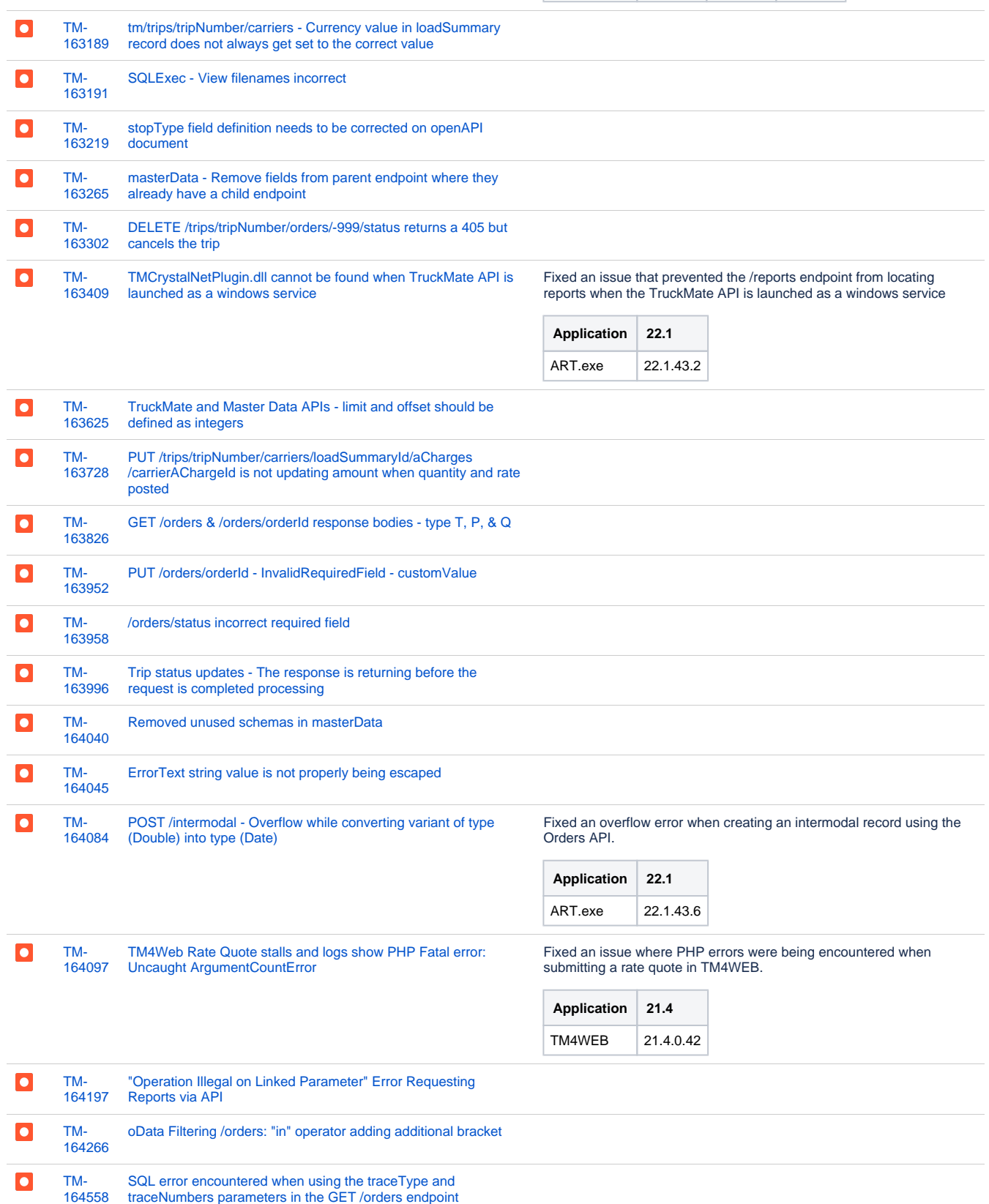

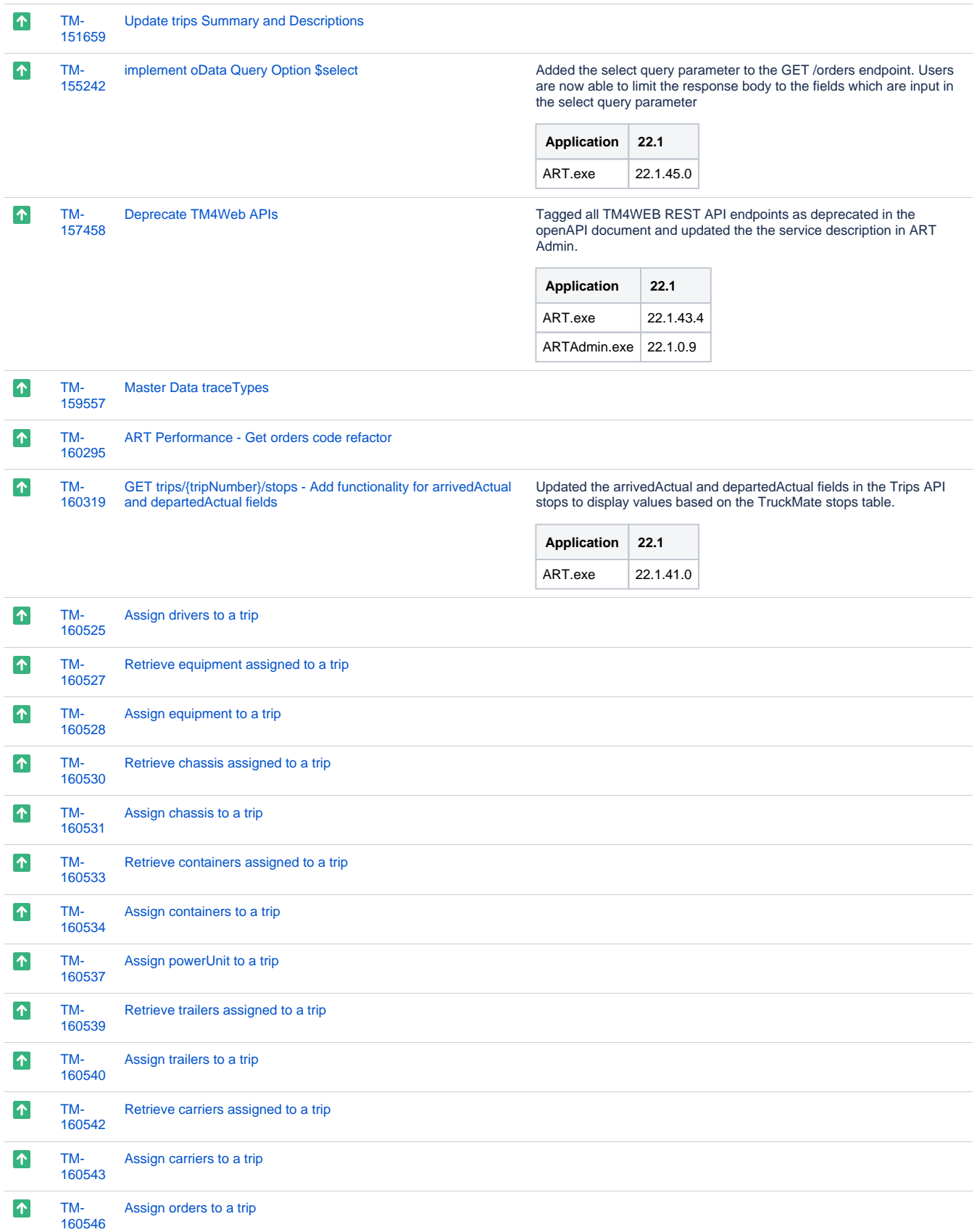

 $\uparrow$ 

[Deassign orders from a trip](https://jira.trimble.tools/browse/TM-160547?src=confmacro) **Added functionality to de assign orders from** a trip using the Trips API and the DELETE method.

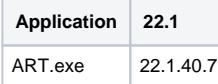

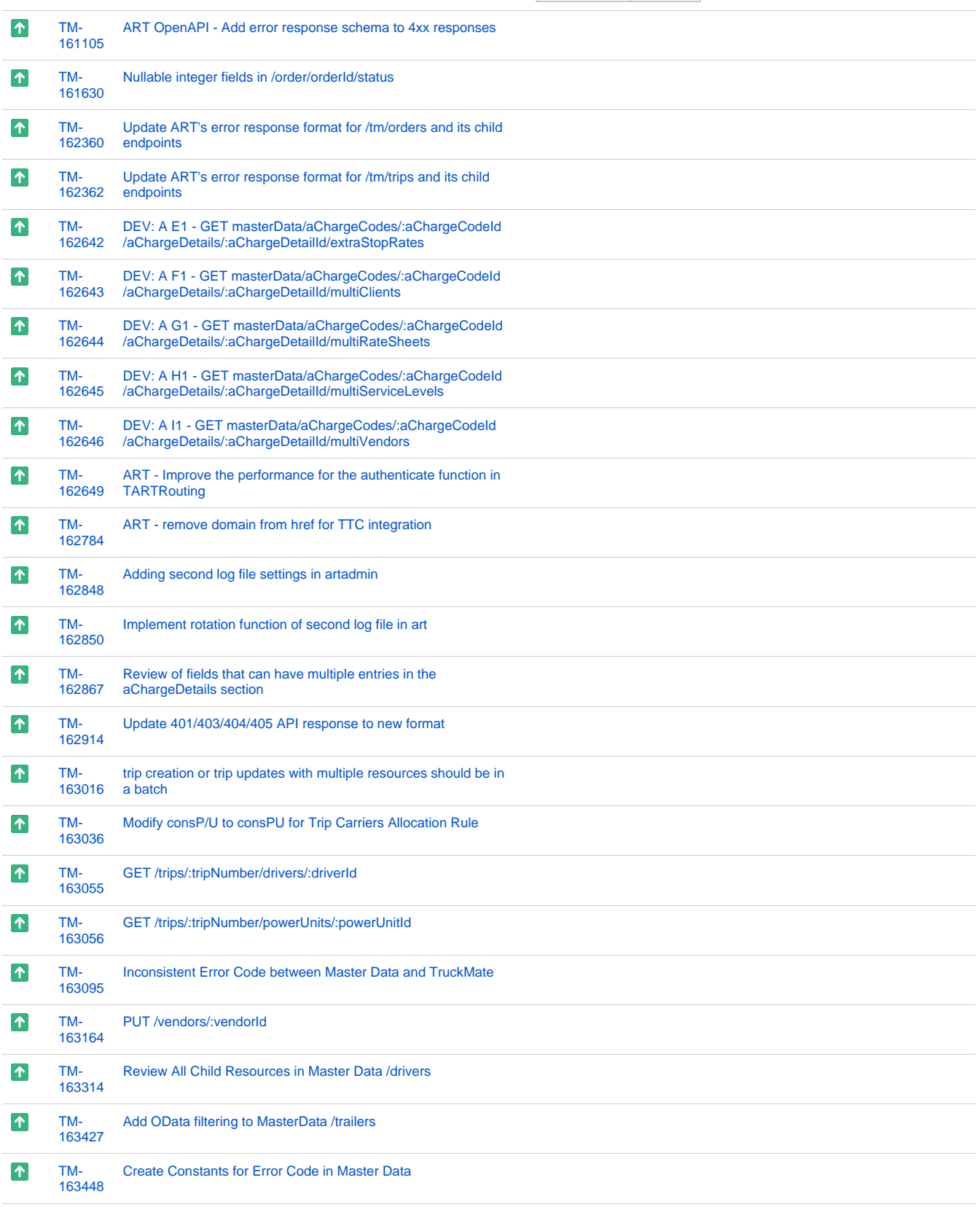

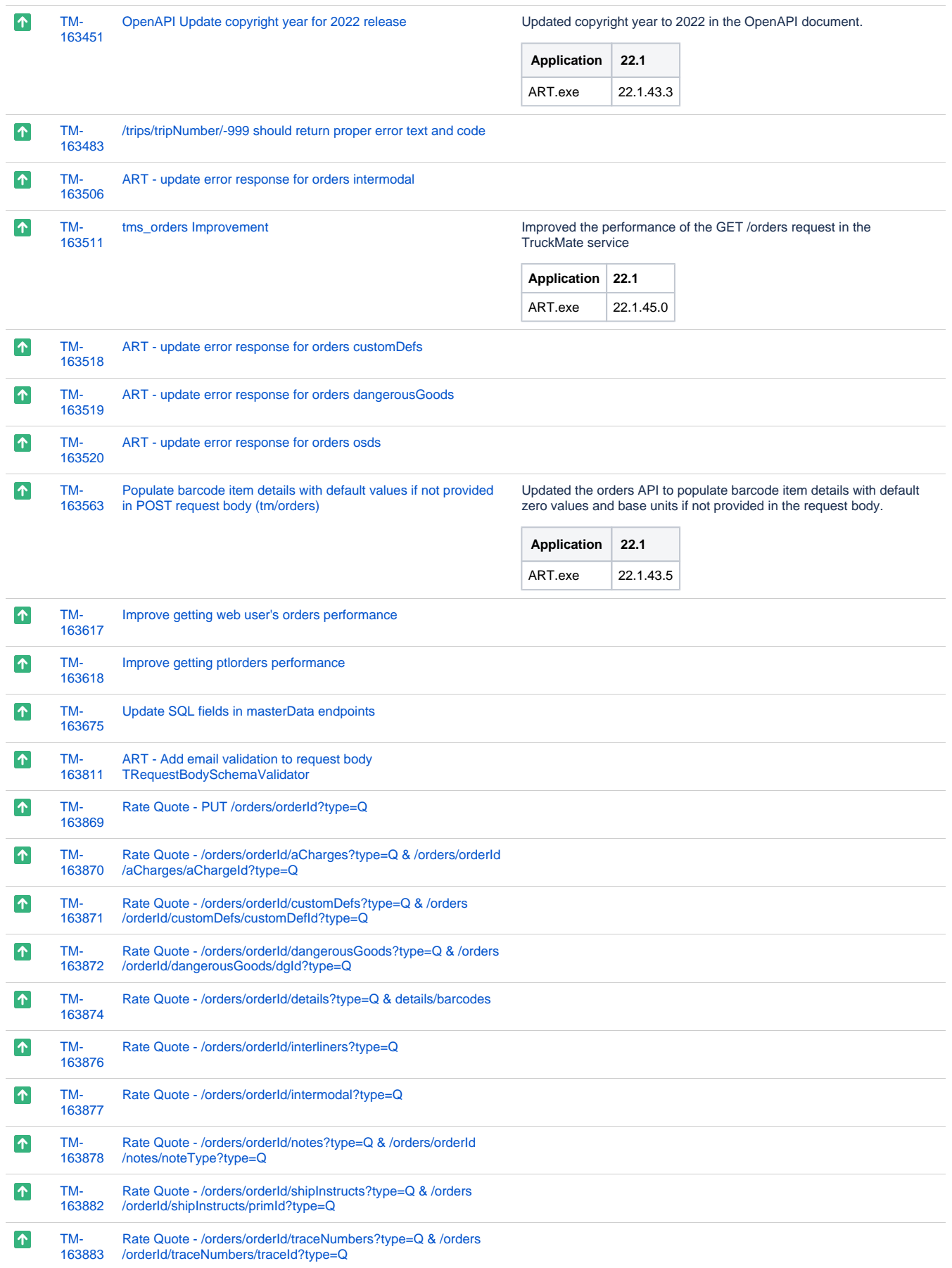

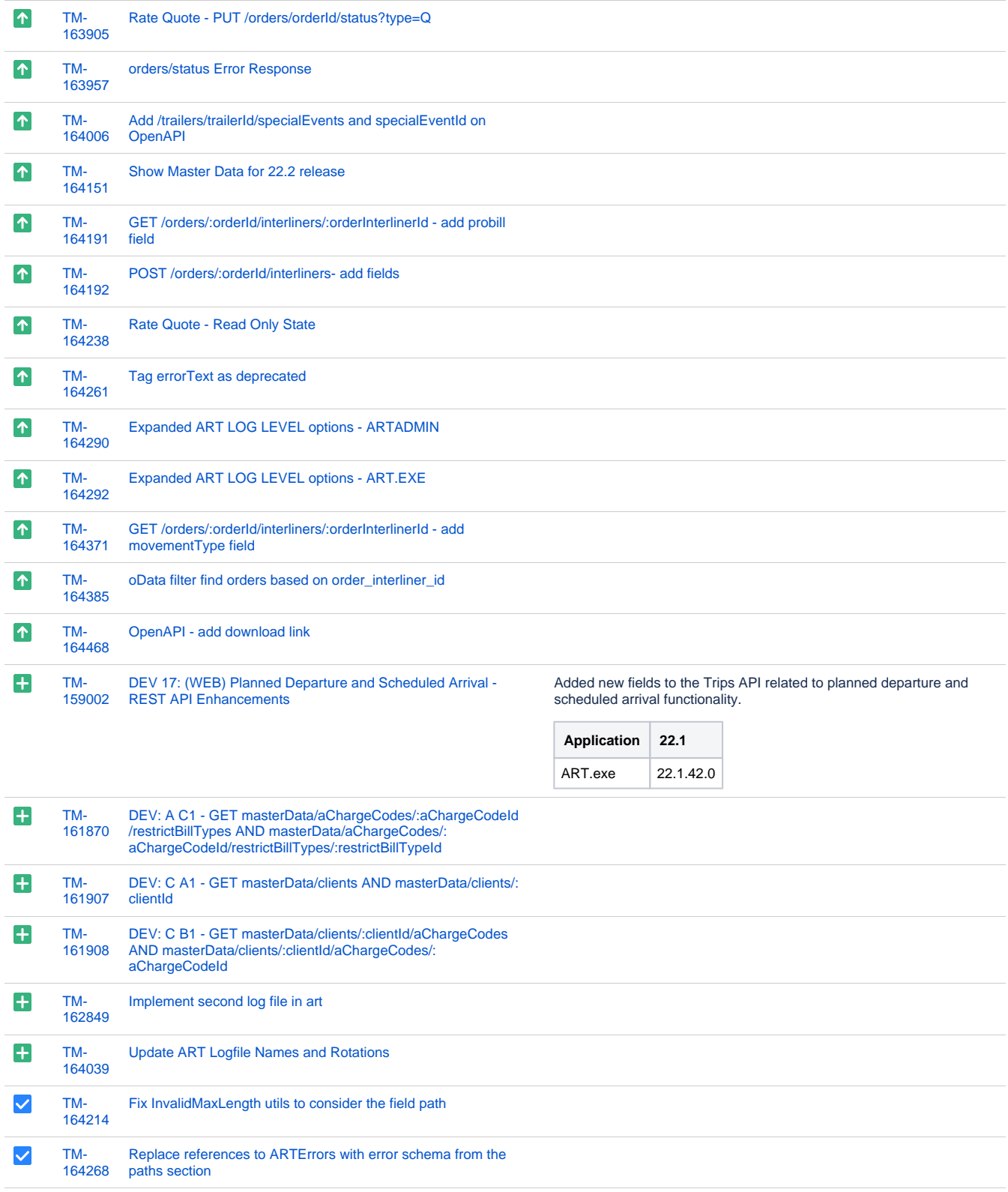

[134 issues](https://jira.trimble.tools/secure/IssueNavigator.jspa?reset=true&jqlQuery=project+%3D+tm+and+fixversion+%3D+%2222.2%22+AND+component+in+%28%22Web%22%29+ORDER+BY+type+ASC%2C+key+ASC+++++++++++++++++&src=confmacro)